[Computers and Structures 244 \(2021\) 106456](https://doi.org/10.1016/j.compstruc.2020.106456)

# Computers and Structures

journal homepage: [www.elsevier.com/locate/compstruc](http://www.elsevier.com/locate/compstruc)

# A framework to automate the design of digitally-fabricated timber plate structures

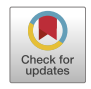

Computers & Structures

# Aryan Rezaei Rad <sup>a,c,</sup>\*, Henry Burton <sup>b</sup>, Nicolas Rogeau <sup>a,c</sup>, Petras Vestartas <sup>a</sup>, Yves Weinand <sup>a,c</sup>

<sup>a</sup> Laboratory for Timber Constructions (IBOIS), École Polytechnique Fédérale de Lausanne (EPFL), EPFL, ENAC, IIC, IBOIS, GC H2 711(Bâtiment GC), Station 18, CH-1015, Lausanne, Vaud, Switzerland

<sup>b</sup> School of Civil and Environmental Engineering, University of California Los Angeles (UCLA), 5731H Boelter Hall, Los Angeles, CA, United States <sup>c</sup> The National Centre of Competence in Research (NCCR) Digital Fabrication, Swiss Federal Institute of Technology in Zurich (ETHZ), HIB E 25, Stefano-Franscini-Platz 1, CH-8093 Zurich, Zurich, Switzerland

### article info

Article history: Received 25 April 2020 Accepted 4 November 2020

Keywords: Computer-aided design (CAD) Computer-aided engineering (CAE) Macro modeling technique Timber plates Integral mechanical attachment technique Computer programming

#### **ABSTRACT**

The current study uses knowledge from digital architecture, computer science, engineering informatics, and structural engineering to formulate an algorithmic framework for integrated Computer-Aided Design (CAD) and Computer-Aided Engineering (CAE) of Integrally-Attached Timber Plate (IATP) structures. The algorithm is designed to take the CAD 3D geometry of an IATP structure as input and automates the construction and analysis of the corresponding CAE model using a macroscopic element, which is an alternative to continuum Finite Element (FE) models. Each component of the macro model is assigned a unique tag that is linked to the relevant geometric and structural parameters. The CAE model integrity is maintained through the use of the common data model (CDM) concept and object-oriented programming. The relevant algorithms are implemented in Rhinoceros 3D using RhinoCommon, a .NET software development kit. Once the CAE macro model is generated, it is introduced to the OpenSees computational platform for structural analysis. The algorithmic framework is demonstrated using two case structures: a prefabricated timber beam with standard geometry and a free-form timber plate arch. The results are verified with measurements from physical experiments and FE models, where the time needed to convert thousands of CAD assemblies to the corresponding CAE models for response simulation is considerably reduced.

© 2020 The Authors. Published by Elsevier Ltd. This is an open access article under the CC BY license ([http://](http://creativecommons.org/licenses/by/4.0/) [creativecommons.org/licenses/by/4.0/](http://creativecommons.org/licenses/by/4.0/)).

### 1. Introduction

Spurred by the proliferation of interactive modeling tools and visual programming languages, the Computer-Aided Design (CAD) framework and digital geometry processing have facilitated the design of spatial timber plate structures with complex geometries. To understand the structural performance of such systems, especially in terms of their functionality, numerical simulations are generally employed to simulate the structural response. Numerical models that include the geometrical and mechanical properties of the system under consideration are generally described as Computer-Aided Engineering (CAE) models. By and large, CAD and CAE models for spatial timber plate structures are constructed in different environments. As such, investigations have

⇑ Corresponding author at: EPFL, ENAC, IIC, IBOIS, GC H2 711(Bâtiment GC), Station 18, CH-1015 Lausanne, Switzerland.

E-mail addresses: [aryan.rezaeirad@epfl.ch](mailto:aryan.rezaeirad@epfl.ch) (A. Rezaei Rad), [hvburton@seas.ucla.](mailto:hvburton@seas.ucla.edu) [edu](mailto:hvburton@seas.ucla.edu) (H. Burton), [yves.weinand@epfl.ch](mailto:yves.weinand@epfl.ch) (Y. Weinand).

URL: <http://www.dfab.ch/> (N. Rogeau).

<https://doi.org/10.1016/j.compstruc.2020.106456>

0045-7949/ 2020 The Authors. Published by Elsevier Ltd.

This is an open access article under the CC BY license ([http://creativecommons.org/licenses/by/4.0/\)](http://creativecommons.org/licenses/by/4.0/).

sought to develop methodologies to convert CAD data into CAE models, which are discussed in Section 1.1. The scope and motivation of the study are then outlined in [Section 1.2](#page-2-0).

### 1.1. Spatial timber plate structures and available CAD-to-CAE data exchange tools

Data exchange tools are useful for timber plate structures with a large number of elements because of their ability to considerably reduce the time required to convert thousands of CAD assemblies to the corresponding CAE models. These tools also enable the idealization of CAD models so that the numerical simulations can be readily performed in a CAE platform. The CAD-to-CAE exchange for spatial free-form timber plates was first introduced by the Institute for Computational Design [\[1\]](#page-22-0) and the Institute of Building Structures and Structural Design [\[2\]](#page-22-0). In particular, Li and Knippers [\[3\]](#page-22-0), Krieg et al. [\[4\]](#page-22-0), and La Magna et al. [\[5\]](#page-22-0) developed CAD-to-FE exchange tools to simulate the behavior of segmented timber plate shells. The CAD model, which is constructed in Rhinoceros 3D [\[6\]](#page-22-0)

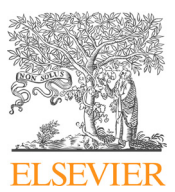

<span id="page-1-0"></span>using the visual programming environment, Grasshopper 3D [\[7\],](#page-22-0) consists of three-dimensional (3D) brick elements to represent the timber plates. The data transfer from the CAD to CAE platforms was done either statically via import/export of the corresponding dwg file or dynamically through a parametric modeling interface. A centralized repository is generated to encompass the datastructure associated with the CAE geometry, mechanical properties, and analysis handlers. The generated data is then mapped to an appropriate FE platform(s) such as SOFiSTiK [\[8\]](#page-22-0) and/or ANYSIS<sup>®</sup> [\[9\]](#page-22-0), where two-dimensional (2D) plane shell elements and onedimensional (1D) springs are used to simulate the behavior of the timber panels and joints, respectively.

Recently, the Laboratory for Timber Construction (IBOIS) at École Polytechnique Fédérale de Lausanne (EPFL) [\[10\]](#page-22-0) has designed free-form Integrally-Attached Timber Plate (IATP) structures [\[11,12\]](#page-22-0), where elements are joined using the Integral Mechanical Attachment (IMA) technique (Fig. 1a). The defining feature of IMAs is that the connection between timber plates is established solely through their geometry without additional connectors such as nails, screws, dowels, and adhesives [\[11,12\]](#page-22-0). The design process for IATP structures begins with the definition of the target surface established in a CAD environment (Fig. 1b). Using ShapeOp [\[13\]](#page-22-0) along with Grasshopper 3D [\[7\]](#page-22-0), Robeller et al. [\[14\]](#page-22-0) introduced an iterative IATP optimization framework to develop and refine the design object, design the pattern, and establish the global form (Fig. 1c). The algorithm was formulated to introduce a new assembly-constrained tiling, and identify the pattern of timber plates, mesh discretization, the density of planar meshes, the curvature and segmentation of the design surface, the angle between adjacent plates, the position of IMAs, and the assembly pattern between the elements. ShapeOp finds the optimum geometry that satisfies fabrication and assembly constraints but does not consider the structural design objectives. The pseudocode associated with the NURBS subdivision used to obtain the quad mesh is provided in [Appendix 1.1](#page-15-0). The basis of the NURB subdivision algorithm was developed by Robeller et al. [\[14\].](#page-22-0) The CAD model was then completed by converting the segmented planes to 3D brick elements (Fig. 1d). The term 3D is used because the plate thickness is explicitly represented in the model. A data exchange algorithm was then introduced to convert the CAD model to the Computer-Aided Manufacturing (CAM) model [\[14\].](#page-22-0) The CAD-to-CAM algorithm provided the information about the orientation of the fabrication tool, which was described with tool center points and two Euler angles. Generating the upper and lower contours for each plate, the exchange algorithm outputs the corresponding G-code using a loft-like offset of the contours. The G-code is then used for 5-axis digital fabrication. The pseudocode associated with the generation of the CAD 3D model and the fabrication outlines is provided in [Appendix 1.2.](#page-16-0) The CAD-to-CAM algorithm was developed by Robeller et al. [\[14\]](#page-22-0).

Recently, Nguyen et al. [\[15\]](#page-22-0) developed an automated numerical tool that uses a parametric modeling framework to convert the CAD data associated with IATP structures to the corresponding FE numerical model (Fig. 1e). The CAD model was idealized using pla-

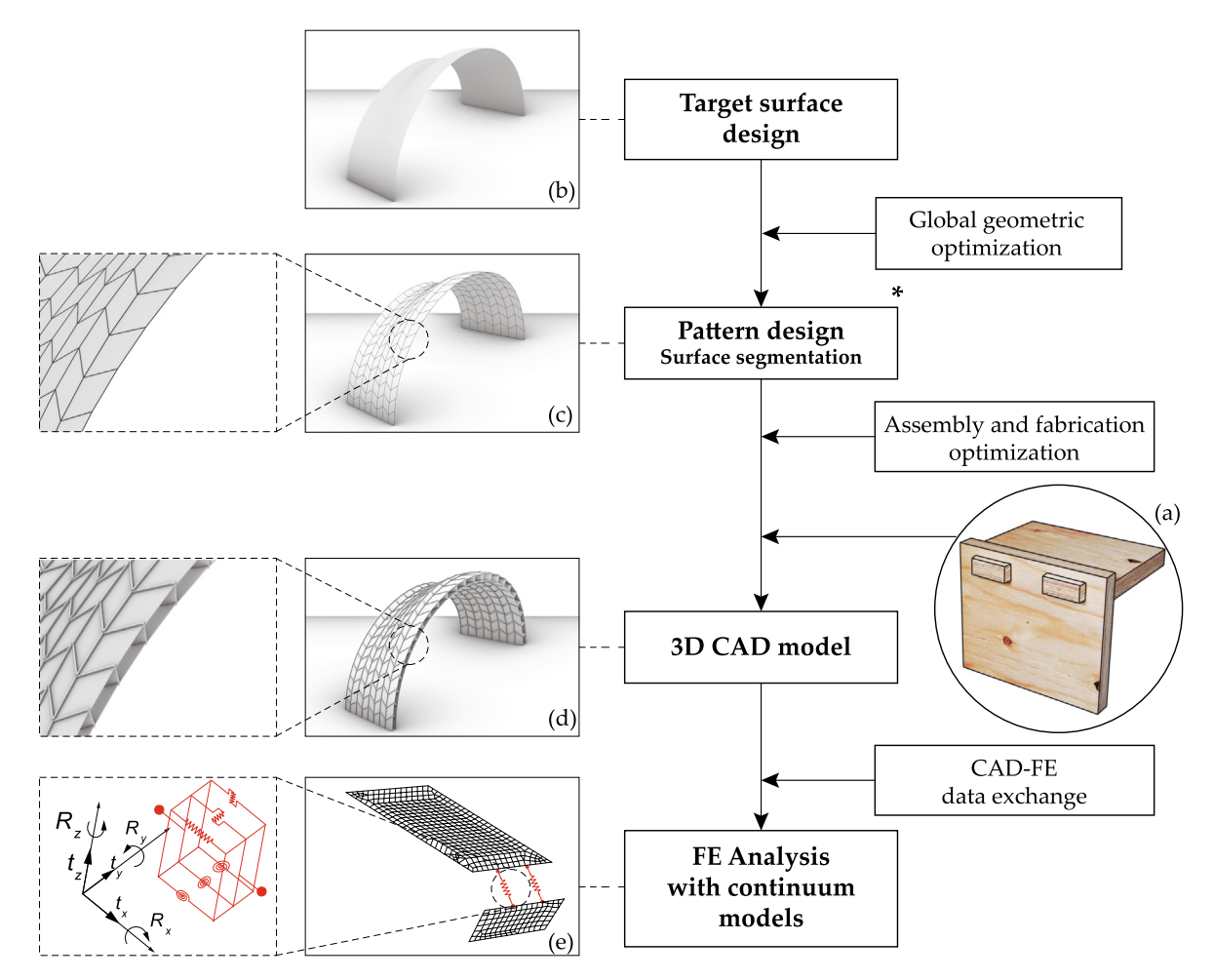

Fig. 1. (a) Integral Mechanical Attachment (IMA), (b) target surface, (c) Quad pattern, (d) CAD 3D Integrally-Attached Timber Plate (IATP) structure, (e) FE model.

<span id="page-2-0"></span>nar surfaces to represent timber plates, and line elements for the IMAs. The idealization process includes transformation algorithms such as detail removal [\[16\]](#page-22-0), dimensional reduction [\[17\],](#page-22-0) and nonmanifold topological modeling [\[18\].](#page-22-0) The heterogeneous data exchange methodology [\[19\]](#page-22-0) was employed to export the data associated with the model geometry from the CAD environment. Using the RhinoCommon library [\[20\],](#page-22-0) plane-plane and line-plane intersection methods were used to generate the idealized geometry. The Initial Graphics Exchange Specification (IGES), consisting of only mathematical descriptions of the model geometry, was used as the neutral data format. The idealized geometry was then introduced to the FE modeling software ABAQUS™ using the scripting interface. Finite strain S4R shell elements were employed to simulate the behavior of planar surfaces and springs were used to simulate the behavior of the IMAs ([Fig. 1](#page-1-0)e).

#### 1.2. Motivation and scope of the current study

The structural design of large-scale IATP structures requires several steps: (1) Understanding the behavior of IMAs under different load cases. For this step, physical experiments have been conducted by Rezaei Rad et al. [\[12,11,21\]](#page-22-0) to gain insight into the behavior of joints under tensile, edgewise, and flatwise loads, respectively. (2) Introducing a computationally-efficient mechanical model, where the level of detail associated with the design object is adapted to simplify the design process. For this step, a macroscopic model that employs only beam and spring elements was introduced by Rezaei Rad et al. [\[22\]](#page-22-0) to simulate the behavior of timber shells with IMAs. (3) Introducing an interface to automatically convert the design CAD geometry associated with hundreds of timber plates with thousands of IMAs to the corresponding macro model. The details of this step have not been formulated and is not available in typical building information modeling (BIM) tools and is a major challenge in the design and performance assessment of large-scale IATP structures. Therefore, the primary objective of the current study is to develop a CADto-CAE algorithmic data exchange framework that translates the CAD data associated with a custom-defined IATP structure to the corresponding CAE macro model. The proposed framework is demonstrated by evaluating the performance of large-scale IATP prototypes that have recently been constructed.

Establishing an automatic link between the CAD and CAE macro models has multiple advantages. It considerably reduces the time required to prepare a CAE model. Furthermore, repetitive manual operations are removed from the design process and human errors are minimized. Moreover, instead of working with three or more software packages, the model integrity is maintained in one platform by using object-oriented programming. In addition, the proposed framework enhances the design flexibility of IATPs since multiple variants can be considered in the design process while the associated structural performance can be evaluated with minimal computational expense. The modeling and computational simulation of complex structures is also improved through the use of an open-source CAE platform.

The parametric CAD-to-CAE exchange integrates data analysis and transformation, geometrical simplification, and structural analyis of timber plates with edgewise IMAs. Furthermore, while the concept and methodology of the proposed CAD-to-CAE data exchange algorithm are independent of the computational platform, the current study employs (1) the Rhinoceros .NET Software Development Kit (SDK) called RhinoCommon [\[20\]](#page-22-0) and Rhino. Python [\[23\]](#page-22-0) to construct the plugins and components for the CAD-to-CAE data transformation, and (2) The Open System for Earthquake Engineering Simulation, OpenSees [\[24\]](#page-22-0), to perform

the structural analysis. The data exchange framework is designed in the CAD environment while the output data generated by the framework is formulated such that it follows the syntax of OpenSees. The overall workflow of the current study is shown in [Fig. 2](#page-3-0).

The details of the macroscopic mechanical model for the structural analysis of spatial timber plates are reviewed in Section 2. The algorithmic CAD-to-CAE data exchange methodology and design workflow are outlined in [Section 3.](#page-3-0) The integrative design approach, which encompasses the geometry generation and structural analysis, is also explained. Details of the exchange framework and the indexing algorithm used to define the macro model components are also presented. [Section 4](#page-8-0) applies the proposed framework to two design cases: prefabricated timber beams with standard geometries and a free-form IATP structure. The conclusions are summarized in [Section 5.](#page-14-0) The pseudocode associated with the IATP design modules is provided in [Appendix 1.3.](#page-17-0)

#### 2. Macro modeling technique for timber plate structures

The analysis of structural systems governed by plate/shell action generally requires model simplifications such as dimensional reduction and detail removal to reduce the computational time and complexity of the model [\[25,26,27\]](#page-22-0). For IATP structures, a macroscopic modeling technique has been accordingly introduced by Rezaei Rad et al. [\[22\]](#page-22-0), where a series of onedimensional elements (i.e. springs and beam elements) are adopted as an alternative to the detailed continuum FE models (i.e. shell or brick elements).

Three key techniques are used to develop the macro model: feature-based simplification, topology-based modification, and virtual topology adaptation. Geometric reduction, which is a part of feature-based simplification, is used to convert the 3D timber plate elements [\(Fig. 3a](#page-3-0)) to 1D macro elements [\(Fig. 3b](#page-3-0)). The macro model is valid for quadrilateral timber plates with edgewise connections subjected to linear elastic behavior. The quadrilateral timber plates with non-orthonormal edges can be also simulated using the macro model. The model consists of inner beams, boundary elements, two shear springs, two-node link elements, and uniaxial tension-compression springs distributed along the boundary elements.

The inner beams, which are oriented parallel [\(Fig. 3c](#page-3-0)) and perpendicular to the fiber orientation of the plate [\(Fig. 3](#page-3-0)e), provide out-of-plane flexural stiffness. A set of distributed uniaxial tension-compression springs is used along the edges of the quadrilateral macro model to simulate direct axial and in-plane flexural loads ([Fig. 3d](#page-3-0), f). Using a pair of uniaxial springs in the fiberparallel ([Fig. 3h](#page-3-0)) and fiber-perpendicular directions [\(Fig. 3i](#page-3-0)), the shear behavior of the timber plate is simulated. As part of the topology-based modification, the connection area is replaced with a two-node link element. Six springs are embedded in the link element, which is used to simulate the kinematic response of the joint ([Fig. 3](#page-3-0)g). Because the connection area is simulated using the twonode link elements, the primary role of the boundary beams is to stabilize the macro model, and therefore, are modeled as rigid ([Fig. 3j](#page-3-0)). These rigid boundary elements are pin-ended, enabling rotation about their in-plane and out-of-plane axes. The boundary elements also facilitate the distribution of force among the inner beams. Consequently, the behavior of the macro model is independent of the cross-section dimensions of the boundary element. It is worth noting that introducing the zero-length rotation-free springs at the end of the boundary elements is an example of the virtual topology adaptation.

<span id="page-3-0"></span>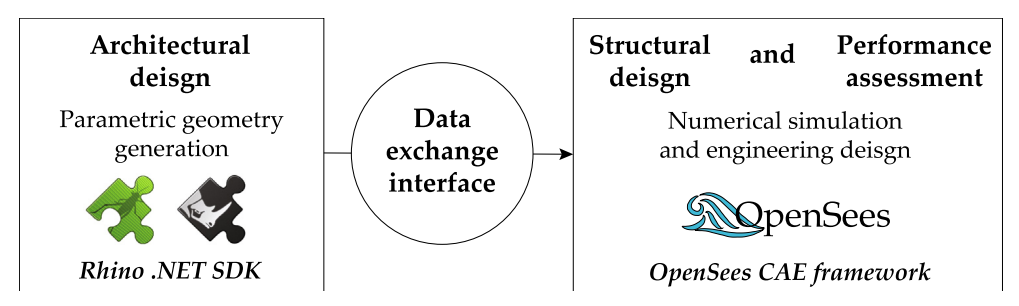

Fig. 2. CAD-to-CAE data transformation using RhinoCommon .NET SDK and OpenSees, and performance assessment of IATP structures.

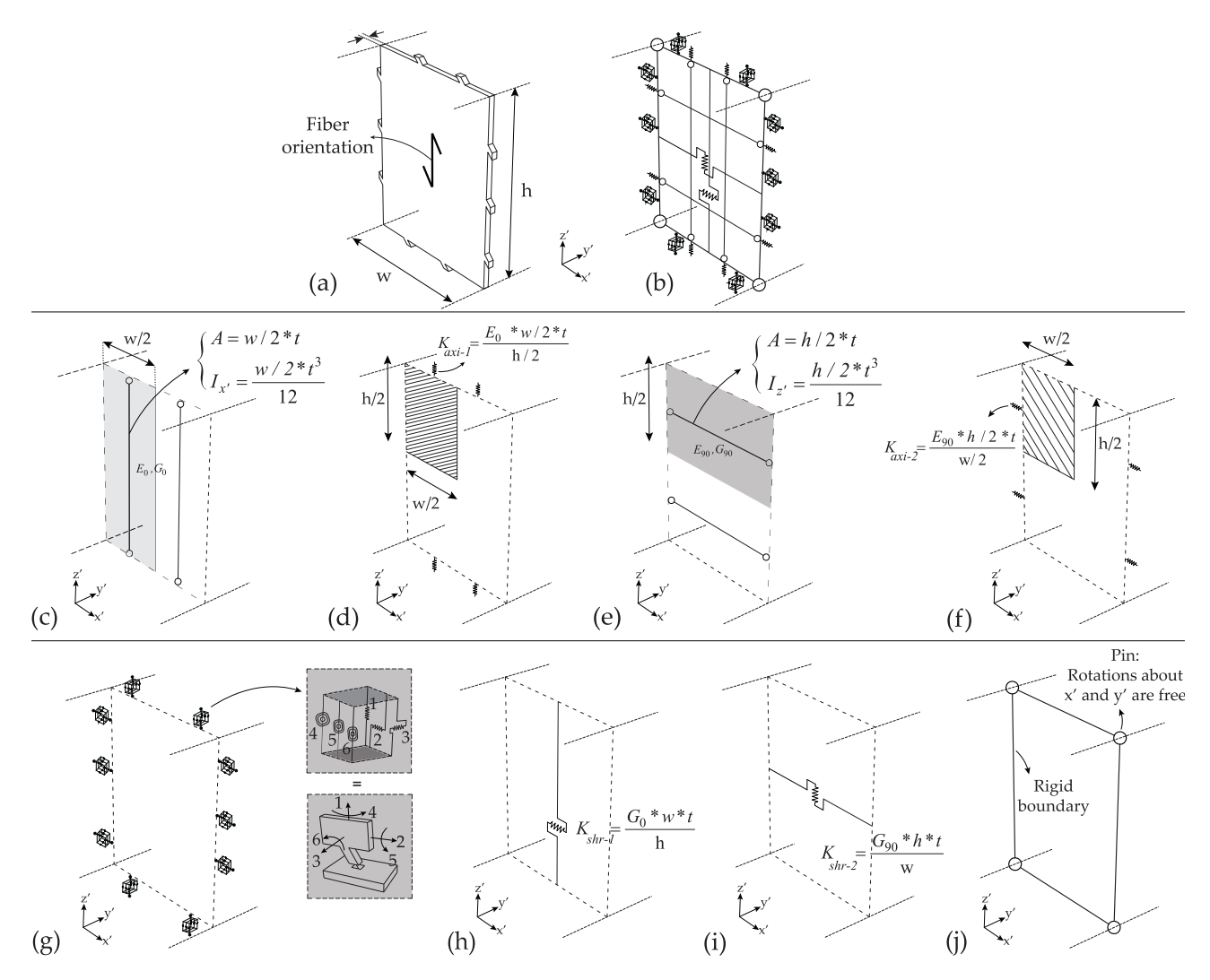

Fig. 3. Isometric view of (a) the real geometry, (b) the macro model of an IATP element. (c) fiber-parallel beam, (d) uniaxial fiber-parallel spring, (e) fiber-perpendicular beam, (f) uniaxial fiber-perpendicular spring, (g) IMAs, (h) fiber-parallel shear spring element, (i) fiber- perpendicular shear spring, (j) boundary elements (credit: Rezaei Rad et al. [\[22\]](#page-22-0)).

#### 3. Methodology: automatic CAD-to-CAE data exchange framework

#### 3.1. Description of the IATP system

An IATP system includes the assembly of multiple boxes denoted as  $C_i$  in [Fig. 4,](#page-4-0) where  $i = 1, 2, \ldots, 8$ . Each box consists of top, bottom, cross longitudinal, and cross transverse plates, which are labeled as  $T_i$ ,  $B_i$ ,  $CL_i$ , and  $CT_i$  in [Fig. 4](#page-4-0), respectively. The tenons are located along the perimeter of the  $T_i$ , and  $B_i$ 

plates and the slots are located in the perimeter of the CL<sub>i</sub>, and  $CT_i$  plates. The cross plates are first connected via dovetail shaped IMAs and along the vector  $\mathbf{u}_i$  (i = 8 in [Fig. 4](#page-4-0)). The T<sub>i</sub>, and  $B_i$  plates are then simultaneously connected to the corresponding cross plates along the internal assembly vector  $V_{i, int}$ to form a 4-sided box. This is illustrated in [Fig. 4,](#page-4-0) which shows  $T_8$  and  $B_8$  being connected to CL<sub>8</sub> and CT<sub>8</sub> along the vector  $V_{8,int}$ . Each box is then connected to its neighbor with only the TT joints and along the external assembly vector,  $V_{i,ext}$  (i = 8 in [Fig. 4](#page-4-0)).

<span id="page-4-0"></span>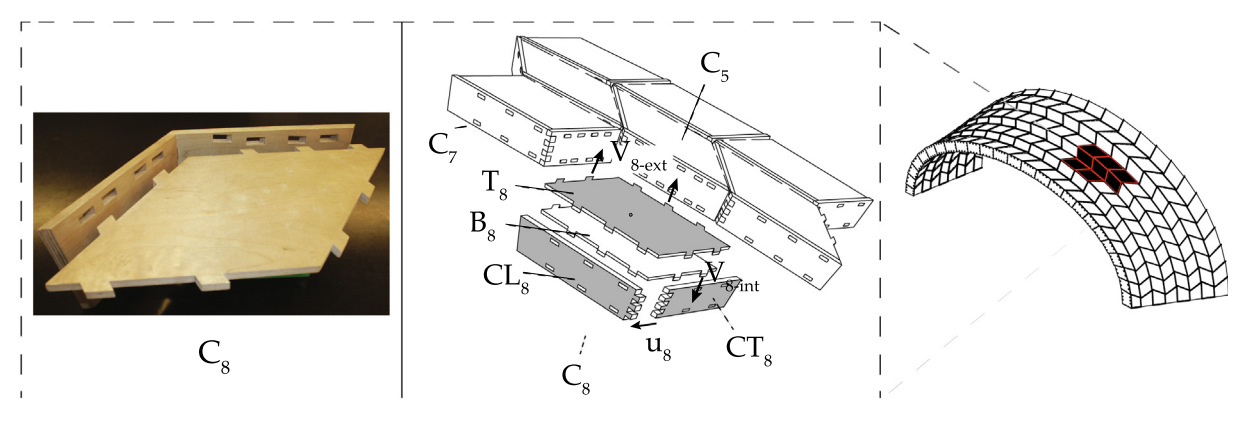

Fig. 4. Description of the Integrally-Attached Timber Plate (IATP) system.

#### 3.2. CAD-to-CAE macro model exchange

The current investigation aims to add another layer to the design of IATPs by incorporating the macroscopic models in the structural analysis of large-scale structures. Toward this goal, an algorithmic framework for generating the CAE macro model from a custom-defined CAD 3D model is introduced. The framework consists of multiple steps. First, an algorithm is introduced to compute the perimeter polygon associated with the mid-surface of each quadrilateral 3D timber plate element, convert the plate from a 3D solid to a 1D polygon, and assign a unique tag to each polygon (Fig. 5a-to-b). The details of this step are presented in [Section 3.2.1.](#page-5-0) Next, by retrieving the neighboring polygons from the mesh, 1D line elements are defined and used to represent the connection between adjacent polygons. [Section 3.2.2](#page-5-0) discusses the details of this step. The data associated with the polygons and connections and their ID tags are then stored as a list. In the next step, a new algorithm is formulated to generate the components of the macro model from the list of data generated in the previous steps (Fig. 5bto-c). The formulation of this algorithm is detailed in [Section 3.2.3.](#page-6-0) Since a typical IATP structure consists of hundreds of timber plates with thousands of joints, assigning the relevant mechanical properties to each beam/spring element of the macro model would not be possible without a systematic identification protocol. Therefore, [Section 3.2.4](#page-7-0) formulates an indexing algorithm to assign a unique tag to each component of the macro model.

According to the proposed workflow, and given the CAD 3D geometry of an IATP structure, a data structure is designed to encapsulate the geometry of the macro model components with the corresponding ID tags, and their mechanical properties. In other words, the data structure consists of the coordinates of beam and spring nodes, each of which is assigned a unique index. The material and cross-sectional propertiesassociated with each beam and spring are also included in this data structure. The output provided for the CAE macro model (Fig. 5c) follows the syntax of OpenSees, an object-oriented open-source software for structural modeling and response simulation. As such, the data structure formulated within the CAD environment can generate the data

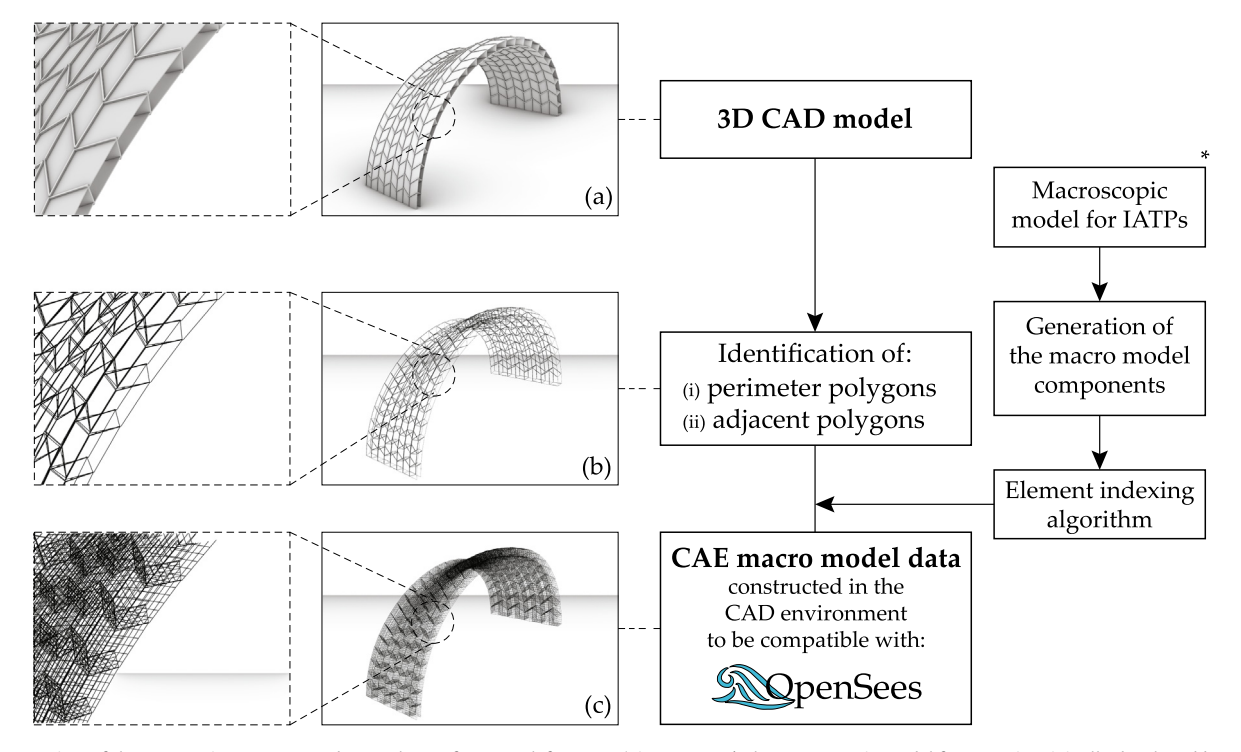

Fig. 5. An overview of the automatic CAD-to-CAE data exchange framework for IATPs (Figure note: \* The macroscopic model for IATPs is originally developed by Rezaei Rad et al. [\[22\]](#page-22-0)).

<span id="page-5-0"></span>required for structural analysis. This, in particular, enables the user to work in the CAD modeling environment while generating the data required for a CAE platform.

The identification of the perimeter polygons and IMAs and associated indexing algorithms ([Fig. 5b](#page-4-0)), as well as the automatic generation of the macro model components and associated indexing ([Fig. 5](#page-4-0)c), are introduced to Rhinoceros 3D [\[6\]](#page-22-0) as plug-ins using Application Programming Interfaces (APIs). While APIs within Rhinoceros 3D are available in different programming languages such as C++, C#, VB, Python, and VBScript, they use the same .NET RhinoCommon library [\[20\]](#page-22-0). Grasshopper 3D [\[7\],](#page-22-0) which is a graphical algorithm editor within Rhinoceros 3D that enables visual programming, was used to edit the plug-ins and components.

#### 3.2.1. CAD-to-CAE Exchange, Module 1: Identification of perimeter polygons and associated indexing

The identification of the perimeter polygon associated with each timber plate is the primary step in the CAD-to-CAE data exchange framework. This step is central to the CAE macro model development because the inner beams are generated by dividing the perimeter polygons into equal segments along the fiberparallel and fiber-perpendicular directions and adding inner lines at the segment interfaces. From the CAD 3D model (Fig. 6a), the mid-surface plane of each timber plate is recalled (Fig. 6b). Next, using fabrication contours available from the CAD 3D model, the basic mesh edges are retrieved (Fig. 6c). Using the Intersection.Line-Plane method available in the RhinoCommon library [\[20\]](#page-22-0), the edges are intersected with the mid-surface planes. The four corner nodes of the quadrilateral mid-surface are identified (Fig. 6d). Accordingly, a polygon element crossing at these four nodes is generated (Fig. 6e). The polygon element is represented by segmented lines.

The 3D CAD model assigns a unique identifier index to the following components: strips, boxes, and plates, which are schematically shown in [Fig. 7.](#page-6-0) The most complex IATP structures are those with free-form geometries [\(Fig. 7a](#page-6-0)). In these situations, the structure is constructed by assembling multiple strips [\(Fig. 7b](#page-6-0)). Each strip is an assembly of multiple boxes ([Fig. 7c](#page-6-0)) and each box consists of four IMA-connected timber plates [\(Fig. 7d](#page-6-0)). This datastructure enables the user to readily find the position of a timber plate by concatenating three numbers. Therefore, each polygon is recognized in 3D space with the following concatenated three number sequences:  $S_i B_i P_k$ , where  $S_i$ ,  $B_i$ , and  $P_k$ , correspond to i<sup>th</sup> strip,  $j<sup>th</sup>$  box, and  $k<sup>th</sup>$  plate. The algorithm can also accommodate simpler geometries such as beams with hollow cross sections, in which case, the first two types of components (strips and boxes) are not used and only the plate identifier is employed. This will be discussed in [Section 4.1.](#page-8-0)

After identifying the perimeter polygon corresponding to each timber plate, the associated identifier is retrieved from the CAD model (Fig. 6f), and both the polygon geometry and the identifier are collected in a sorted list format using Grasshopper DataTree [\[28\]](#page-22-0) (Fig. 6g). The list is then used in the module described in [Sec](#page-6-0)[tion 3.2.3](#page-6-0) to construct the macro model components. The pseudocode associated with this module is provided in [Appendices](#page-15-0) [1.2 and 1.3.](#page-15-0)

### 3.2.2. CAD-to-CAE exchange, Module 2: Identification of IMAs and associated indexing

The second module of the CAD-to-CAE exchange uses 1D line elements to represent the connection between neighboring polygons. These lines serve as mechanical joints in the macro model according to [Fig. 3g](#page-3-0). To simplify the IMA geometry, each connection is represented by two points, one in the plate containing the tenon and the other in the plate containing the slot. To compute these points, the mid-surface associated with timber plates is recalled from the CAD 3D model ([Fig. 8](#page-6-0)a, b). Also, the data associated with the neighboring plates are retrieved from the mesh. Next, a plane perpendicular to the mid-surface of each plate is introduced to the middle of the tenon, and the intersection point is identified ([Fig. 8c](#page-6-0)). This point represents the tenon of the IMA. Then, by using the Line.ClosestPoint method available in the RhinoCommon library [\[20\]](#page-22-0), the tenon's mate, which is located in the neighboring polygon, is identified ([Fig. 8](#page-6-0)d). Next, the line element is defined by connecting the two polygons [\(Fig. 8e](#page-6-0)). This modeling technique is in accordance with the assumption made for the macroscopic model where each IMA is simulated using a two-node link.

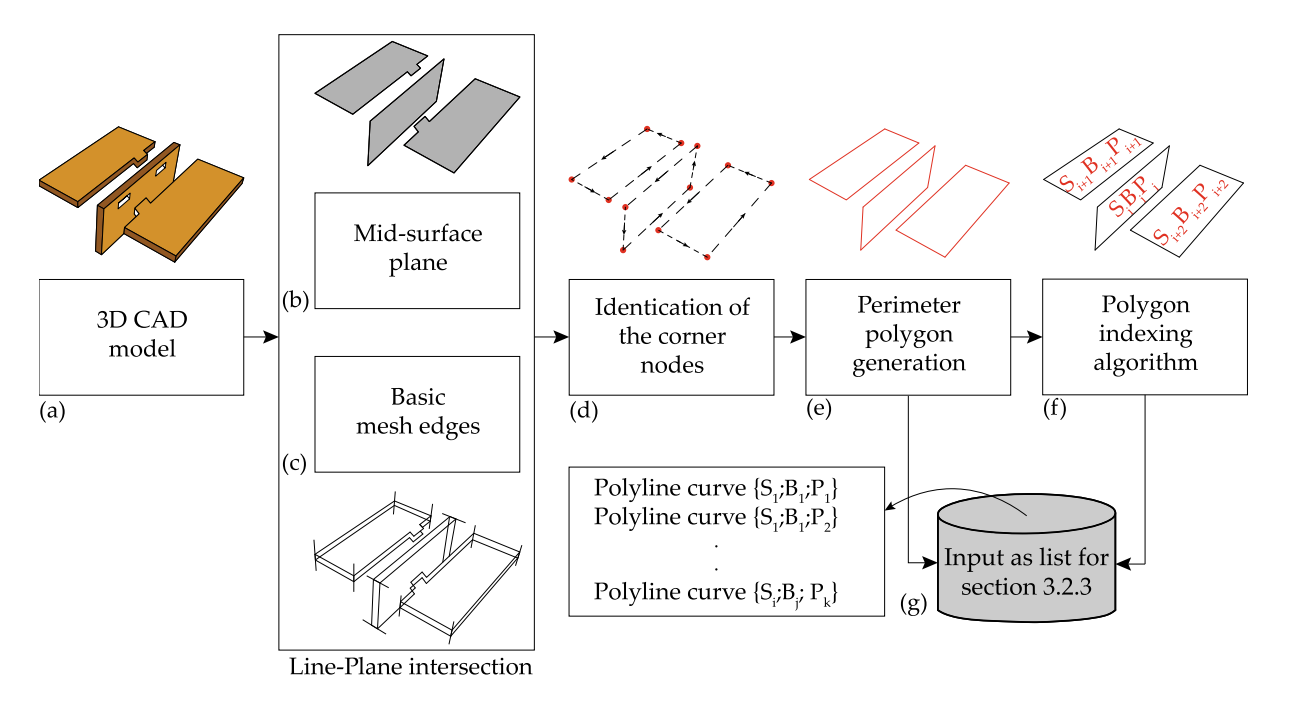

Fig. 6. Perimeter polygon identification algorithm.

<span id="page-6-0"></span>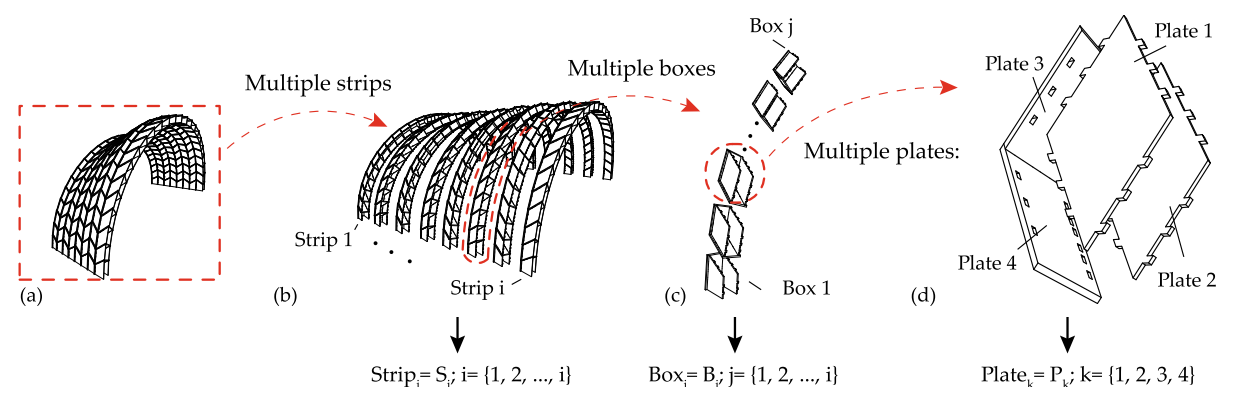

Fig. 7. A schematic representation of the polygon indexing algorithm.

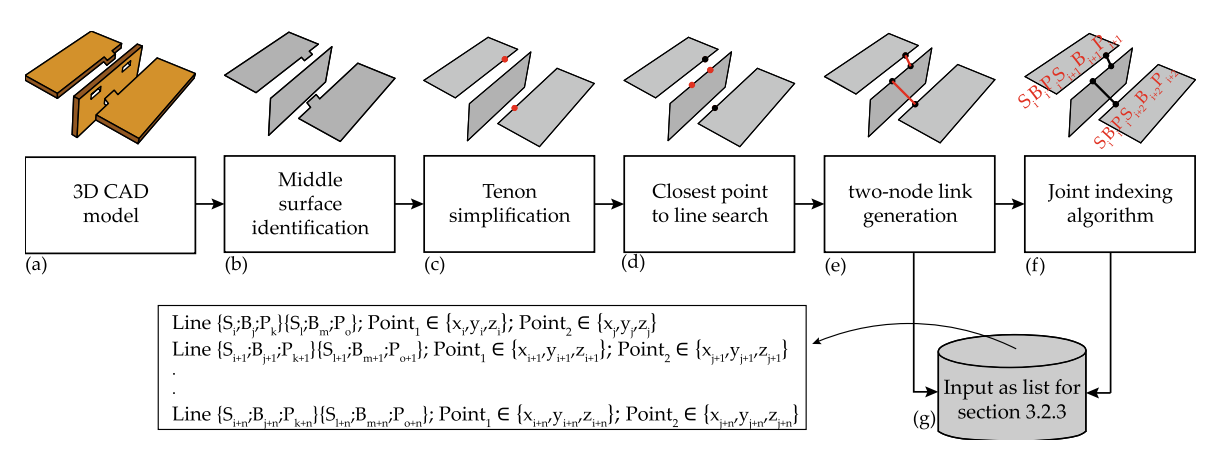

Fig. 8. Identification of wood-wood connections and the corresponding simplifcation process using 1D line elements.

After identifying the perimeter polygon, an indexing algorithm is introduced to assign a unique identifier to each 1D line element (Fig. 8f). Thousands of joints exist in a typical IATP structure and each joint has specific mechanical characteristics based on its geometry and fiber orientation. Therefore, assigning a unique ID to each joint is central to the construction of the corresponding numerical model.

The most convenient way to assign a unique identifier to each 1D line element is to build a new layer of information using the existing perimeter polygon IDs. Given that a joint primarily serves to connect two adjacent polygons, the indexing algorithm is formulated to include the indices of the two connected polygons. Additionally, since two neighboring polygons can be associated with more than one joint, another counter is added to the joint identifier. In other words, the indexing algorithm includes a seven number sequence where the first six identify the strip, box, and plate number of the first and second polygons and the 7th number,  $Jnt<sub>m</sub>$ , identifies the m<sup>th</sup> joint. Accordingly, the index of the m<sup>th</sup> joint element which connects two adjacent polygons in 3D space becomes  $S_i B_j P_k S_x B_y P_z J_n$ . [Fig. 9](#page-7-0) shows the logic of the indexing algorithm.

Finally, the geometry of the generated lines and associated indices are collected in a list format using Grasshopper DataTree (Fig. 8g) and used in the module described in Section 3.2.3. The pseudocode associated with the generation of the 1D lines is provided in [Appendix 1.4](#page-20-0).

Generally, the orientation of timber fibers is parallel to that of the length of each polygon (vector  $e_1$  in [Fig. 10](#page-7-0)). The local coordi-nate system for each joint is shown in [Fig. 10](#page-7-0). Given the  $i<sup>th</sup>$  timber plate, the direction of the plate edge and the vector normal to the plate are defined as  $e_1$  and  $n_i$  in [Fig. 10](#page-7-0), respectively. Accordingly, the orientation of each joint is determined by computing the cross product of the vectors  $e_1$ , and  $n_i$  ( $e_1 \times n_i$ ).

#### 3.2.3. CAD-to-CAE exchange, Module 3: Generation of the macro model components

A generic algorithm, shown in [Fig. 11,](#page-8-0) is introduced in this section to generate the components of the macro model associated with a custom-defined timber plate within an IATP structure ([Fig. 3](#page-3-0)). The main steps are as follows:

- (1) Using the list of input data containing the perimeter polygons and associated indices derived from [Section 3.2.1,](#page-5-0) the four corner nodes are retrieved ([Fig. 11](#page-8-0)b in green) and two additional nodes are generated at each corner [\(Fig. 11](#page-8-0)b in red). These additional nodes have the same coordinates as the corresponding corner node, and they will be used to construct zero-length rotationally-free elements in the macro model. This is in accordance with the modeling requirement of the boundary elements in the macro model ([Fig. 3](#page-3-0)j).
- (2) The inner beams of the macro model are constructed by introducing lines with equal distances along the fiberparallel [\(Fig. 11c](#page-8-0)) and fiber-perpendicular directions ([Fig. 11d](#page-8-0)). A virtual polyline connecting the four corner nodes is defined and the length and width of each timber plate are determined. Recalling that the fiber-parallel and fiber-perpendicular directions correspond to the length and width of the timber plate, respectively, these two directions are divided into equal segments. Line elements are then added at the segment interfaces to serve as the inner

<span id="page-7-0"></span>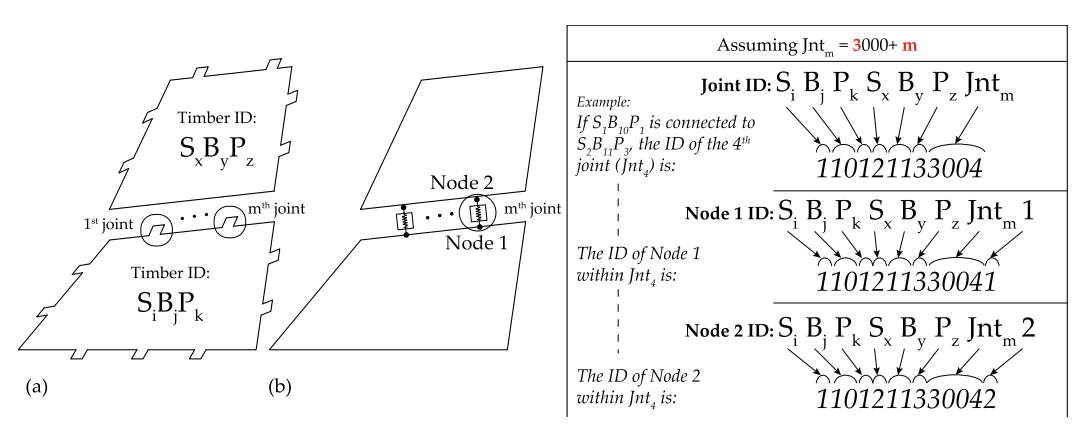

Fig. 9. Joint indexing algorithm.

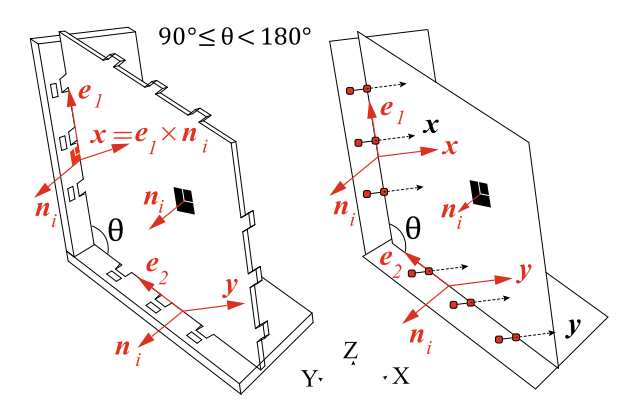

Fig. 10. Identifying the local coordinate system for timber joints (IMAs).

beams for the macro model, each with a unique local coordinate system. The cross-sectional properties of each inner beam element are computed based on its tributary area, and the material properties are assigned based on its fiber orientation.

- (3) Computing the geometric transformation of the elements ([Fig. 11e](#page-8-0)) and using the wood orthotropic properties ([Fig. 11f](#page-8-0)), the data associated with the fiber-parallel ([Fig. 11](#page-8-0)g) and fiber-perpendicular beam elements and nodes ([Fig. 11](#page-8-0)h) is stored in a text file with .tcl format using the OpenSees syntax.
- (4) While defining the beams and springs using the OpenSees syntax, the algorithm assigns each element a unique identification index. The logic behind the indexing algorithm is explained in Section 3.2.4.
- (5) Using the list of input data containing the joints and associated indices derived from [Section 3.2.2](#page-5-0) ([Fig. 11i](#page-8-0)), the end nodes of the joints are retrieved ([Fig. 11](#page-8-0)j). The mechanical properties of the IMAs derived from physical experiments  $[11,12,21]$  are assigned to the joints [\(Fig. 11](#page-8-0)m). Using the OpenSees element library, the two-node link element with six discrete uncoupled springs is employed to simulate the behavior of the IMAs ([Fig. 11](#page-8-0)n). The elements are stored in a text file with .tcl format and the OpenSees syntax ([Fig. 11o](#page-8-0)), each with the unique identification tag explained in [Section 3.2.2.](#page-5-0)
- (6) The boundary elements of the macro model are generated by connecting the corner nodes, corner release nodes, end nodes of the fiber-parallel and fiber-perpendicular inner beams, and end nodes of the joints [\(Fig. 11k](#page-8-0)). A uniaxial elastic material with infinite stiffness is assigned to the bound-

ary elements. These elements are then stored in a text file with .tcl format using the OpenSees syntax ([Fig. 11](#page-8-0)l). While constructing the boundary elements, the algorithm assigns each element the unique identification index explained in Section 3.2.4.

(7) The .tcl files generated in the previous steps are compiled, and the CAE macro model is generated. Given that a systematic identification protocol is established, the elements that are subjected to loads are parametrically defined. Analysis handlers are specified, and the CAE model is used for structural analysis in OpenSees [\(Fig. 11](#page-8-0)p).

3.2.4. CAD-to-CAE exchange, Module 4: Nodes and elements indexing The algorithm in this module automatically generates the com-

ponents of the macro model associated with an IATP element and assigns them a unique identification index. This is central to the CAD-to-CAE data transformation framework because to construct the OpenSees numerical model, each element of the macro model and the corresponding nodes should be indexed with an identifier. In the algorithm, (1) Crn<sub>m</sub> is the tag that corresponds to the m<sup>th</sup> corner node shown in [Fig. 11b](#page-8-0) in green, (2)  $Pcrn<sub>m</sub>$  is the tag that corresponds to the  $m<sup>t\bar{h}</sup>$  corner node used to construct the rotationally-free zero-length element ([Fig. 11b](#page-8-0) in red), (3)  $Trs<sub>m</sub>$  is the tag that corresponds to the  $m<sup>th</sup>$  fiber-perpendicular inner beam and its associated nodes ([Fig. 11](#page-8-0)c),(4)  $\text{Lng}_m$  is the tag that corresponds to the m<sup>th</sup> fiber-parallel inner beam and its associated nodes [\(Fig. 11d](#page-8-0)), and (5) Cnt<sub>m</sub> is the tag that corresponds to the m<sup>th</sup> boundary element. These tags are then linked to the ones developed for each polygon.

For each plate, the first three numbers are associated with the polygon tag, described in [Section 3.2.1](#page-5-0), and the fourth number represents the macro model component type, as discussed in the previous paragraph. Accordingly, the index of a corner node and the nodes used for the rotationally-free zero-length element becomes  $S_i B_j P_k C r n_m$  [\(Fig. 12a](#page-9-0)) and  $S_i B_j P_k P c r n_m$  ([Fig. 12](#page-9-0)b), respectively. The index of the fiber-parallel inner beam, fiber-perpendicular inner beam, and boundary element of the macro model becomes  $S_i B_i P_k$ -Lng<sub>m</sub> ([Fig. 12](#page-9-0)c),  $S_i B_j P_k T r s_m$  [\(Fig. 12d](#page-9-0)), and  $S_i B_j P_k C n t_m$  ([Fig. 12e](#page-9-0)), respectively. The pseudocode associated with the generation of the macro model components and indexing algorithm is provided in [Appendix 1.4](#page-20-0). The algorithm is written in the Rhino3D CAD environment using the RhinoScriptSyntax library [\[29\]](#page-22-0) which allows the user to create, access, and manipulate a list of points, vectors, lines, surfaces, and non-uniform rational basis spline (NURBS).

Assigning a unique tag to each component of the macro model within a timber plate has multiple advantages. First, it minimizes the number of manual operations and allows the rapid identification of each component . Given that a typical IATP structure con-

<span id="page-8-0"></span>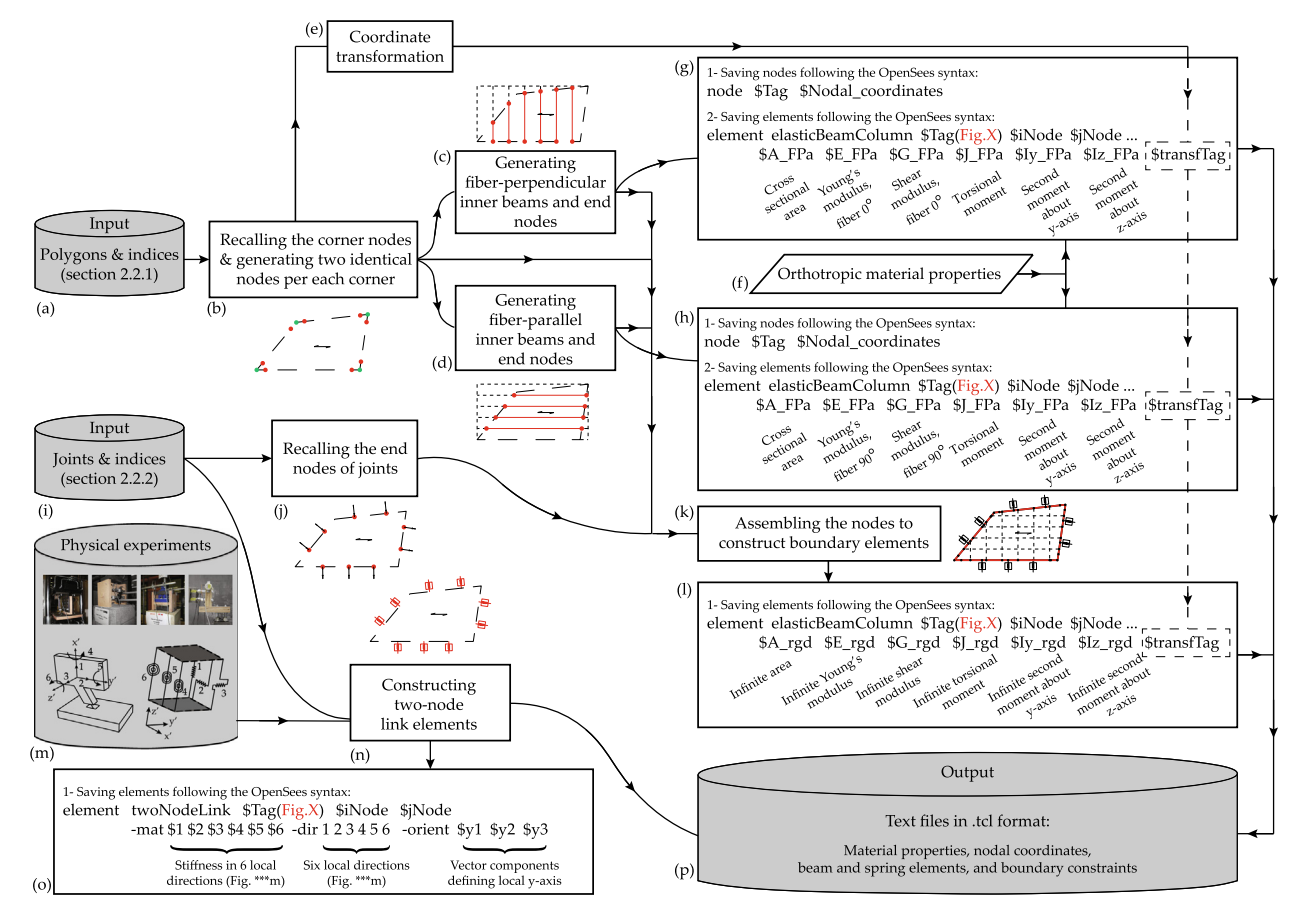

Fig. 11. Generation of the macro model components and data storage.

sists of hundreds of timber plates with thousands of joints, assigning the relevant mechanical properties to each beam/spring element of the macro model would not be possible without a systematic identification protocol. Furthermore, using the indexing algorithm, the compatibility between the CAD and CAE data structures is maintained in a single platform. Moreover, after assigning the indices to the elements and nodes, the loaded elements within a structure and boundary conditions are readily identified.

#### 4. Verification and case studies

In this section, the algorithm is used to construct the CAD-to-CAE macro model and analyze prefabricated IATP structures with standard (Section 4.1) and free-form ([Section4.2\)](#page-10-0) geometries. FE models as well as the results from recent experiments performed on full-scale prototypes are used to verify the proposed framework.

#### 4.1. Standard prefabricated IATPs

Using the IMA technique, prefabricated timber plates have been used to construct structural components with standard shapes. Gamerro et al. [\[30\]](#page-22-0) introduced the construction of large span standard beams with hollow cross sections using segmented timber elements. The structural element consists of either one or two layers of timber plates for each web or flange. [Fig. 13a](#page-10-0), b shows singleand double-layer assemblies with hollow cross sections, respectively.

#### 4.1.1. Generation of the CAD/CAE macro model

The algorithmic CAD-to-CAE data exchange framework is used to generate the CAE macro model corresponding to an assembly of timber plates with standard geometry, which is then verified against the results of a four-point bending test performed on a full-scale assembly. Three replicates of the assembly, shown in [Fig. 14a](#page-11-0), were tested by Gamerro et al. [\[30\]](#page-22-0). Similar to [Fig. 13b](#page-10-0), the assembly consists of two layers of timber plates for each flange and web. Oriented Strand Board (OBS) is used for the two webs. For the flanges, the inner and outer layers consist of Kerto Laminated Veneer Lumber (LVL) and OSB boards, respectively. The dimensions of the timber plates and the test setup designed by Gamerro et al. [\[30\]](#page-22-0) are shown in [Fig. 14a](#page-11-0)–f. The geometry of the CAD model is regenerated in this study using the details provided in Figure A1 in [\[30\],](#page-22-0) however, the discontinuity between the timber plates within each flange or web is not considered to simplify the CAD model. Furthermore, the small transvere plates used in the reference model [\[30\]](#page-22-0) were not included in the re-generated CAD model.

Within the context of the CAE macro model generation framework shown in [Fig. 5,](#page-4-0) the assembly shown in [Fig. 14](#page-11-0)a is analogous to a box component in the previously described polygon identification algorithm. As per [Sections 3.2.1 and 3.2.2,](#page-5-0) the perimeter polygons associated with the rectangular plates are first identified, a unique tag is assigned to each one, and the connections between the timber plates are then defined. To simplify the modeling process, the two webs are merged into a single layer with equivalent cross-section properties. Next, and according to [Sections 3.2.3 and](#page-6-0) [3.2.4,](#page-6-0) the components of the macro model are generated for each polygon, a unique tag is defined for each component, and the associated mechanical properties are computed. [Fig. 14g](#page-11-0)–n shows the corresponding CAE macro model.

<span id="page-9-0"></span>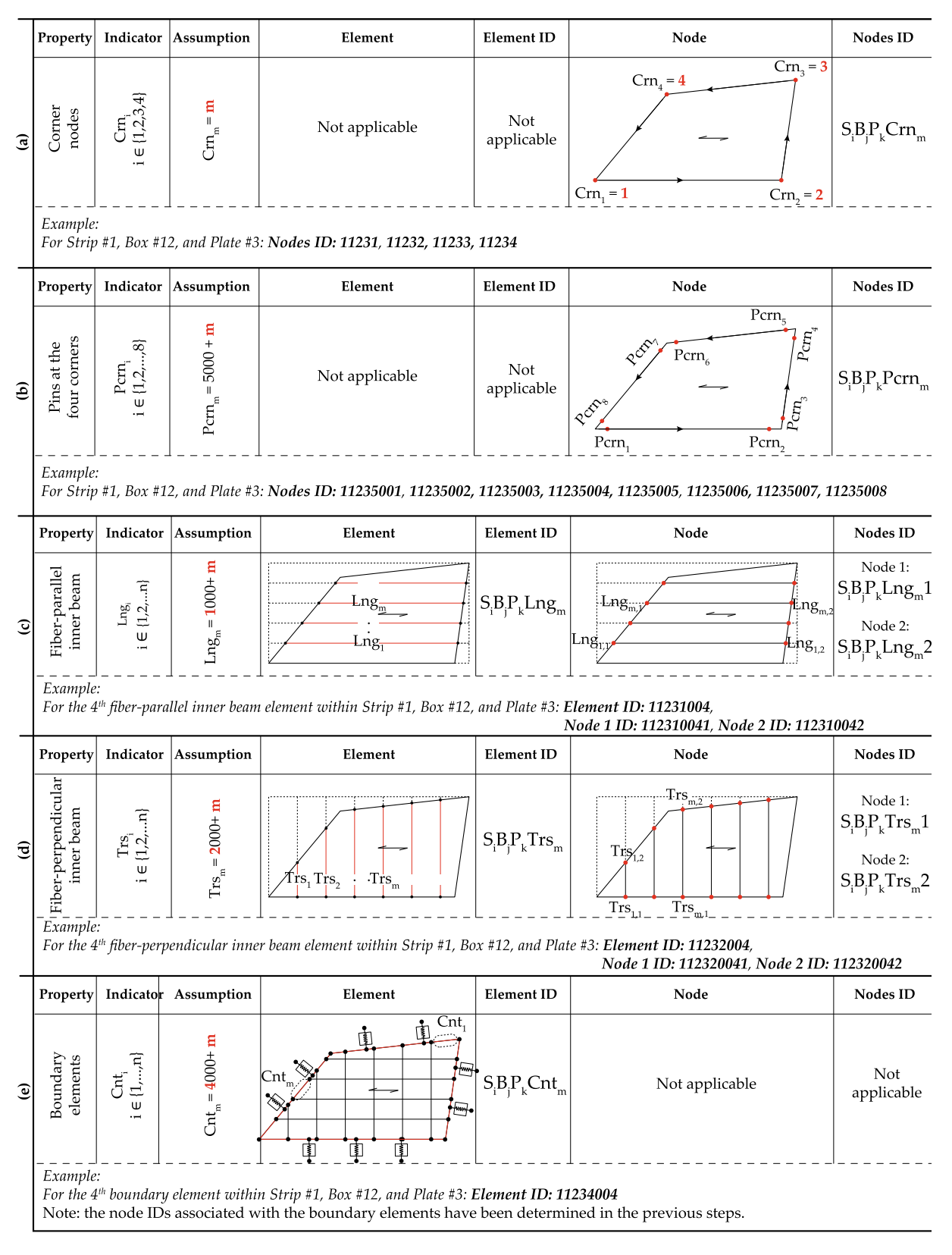

Fig. 12. Automatic indexing algorithm for the macro model components.

For each timber plate used in the flanges, the inner beam elements of the corresponding macro model are spaced at 400.0 mm and 150.0 mm along the fiber-parallel and fiberperpendicular directions, respectively. For the web plates, the

inner beams of the corresponding macro model are spaced at 150.0 mm along both the fiber-parallel and fiber-perpendicular directions. After computing the tributary area associated with each inner beam, the cross-sectional properties are determined. The

<span id="page-10-0"></span>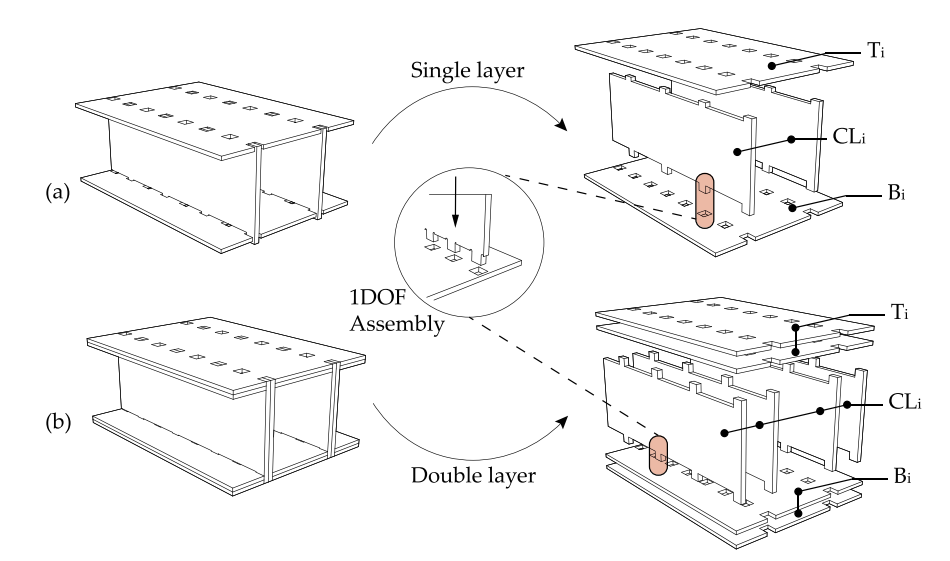

Fig. 13. Standard beams using single and double-layer timber plates with IMAs.

mechanical properties of the timber material [\(Table 1](#page-12-0)) are assigned to each element based on its fiber orientation. Additionally, the properties of the shear and tension-compression springs are computed and assigned to the respective elements. Moreover, the loaddeformation response of the IMAs, investigated by Gamerro et al. [\[31\]](#page-22-0), is assigned to the two-node link elements. [Fig. 14](#page-11-0)k–l shows the section size of the inner beam elements, as well as the stiffness values for the uniaxial tension-compression, shear, and the IMA springs.

Using the proposed CAD-to-CAE data exchange, the mean force values and the corresponding stresses of a given cross section can be computed. Given the timber plate cross-section (i.e. section D-D in [Fig. 14l](#page-11-0)), the corresponding mean force is computed by averaging the forces of the inner beams. Additionally, the corresponding mean stress is computed by averaging the stress values of each inner beam element. This is detailed in [Fig. 14m](#page-11-0).

#### 4.1.2. Results and discussions

The assembly shown in [Fig. 14](#page-11-0)a was subjected to a static load at its mid-span [\[30\]](#page-22-0). The vertical mid-span displacement of the assembly was recorded using a Linear Variable Differential Transducer (LVDT). The corresponding CAE macro model is generated and subjected to the same loading protocol used in the physical experiment. The load-displacement curves obtained from the macro model and the physical specimen are shown in [Fig. 15.](#page-12-0) The performance of the assembly using the macro model is evaluated up to the peak strength. This corresponds to the maximum strength of the physical assembly, and according to [Fig. 15](#page-12-0), it is equal to 33.2 kN.

The results in [Fig. 15](#page-12-0) show that the responses obtained from the macro model are similar to the experimental load-deflection behavior. The initial stiffness obtained from the macro model and the physical specimen is computed from the associated loaddeflection curves in [Fig. 15.](#page-12-0) The average difference between the stiffness from the macro model ( $K_{Maccro} = 730.46N/mm$ ) and the physical experiment ( $K_{Test} = 822.4N/mm$ ) is 11.1%, which represents an acceptable degree of accuracy. The adequate performance of the macro-model is attributed to (i) the symmetry of the beam assembly and the regular configuration of the constituent timber plates (which are rectangular), and (ii) the fact that the overall performance of the system is primarily governed by the IMAs. More specifically, since the mechanical properties of the IMAs have been carefully characterized in Gamerro et al.  $[30][31]$  and used in the

macro model, the predicted load-deformation behavior is comparable to the measurements from the physical experiment. The accuracy of the model can be improved by including the compression and embedment behavior of the IMAs in the macroscopic behavior. Moreover, according to Table 4 in Gamerro et al. [\[30\],](#page-22-0) a brittle tensile failure was observed in the outer layer of the bottom flange, where the maximum tensile stress was 5.36 MPa. According to the results obtained from the macro model, the mean tensile stress at the maximum strength, which corresponds to the failure state, is 4.93 MPa in the same outer layer of the bottom flange. This represents an acceptable degree of accuracy in computing the state of stress in the timber elements using the macro model.

Using the proposed CAD-to-CAE data exchange, the CAD geometry is translated to the corresponding CAE macro model with an Intel Core i7-4800MQ CPU @2.7 GHz and 16 GB of RAM machine. The time required to generate the CAE macro model is approximately 3 s with 15% of the CPU and 280 MB of memory utilized. The CAE model analysis runtime is approximately 2 s, using 0.4% of the CPU and 7.8 MB of memory.

#### 4.2. Spatial free-form IATPs

#### 4.2.1. Description of the system and generation of the CAD/CAE macro model

Using the IMA technique, prefabricated timber plates are assembled to construct free-form large-scale IATP structures. Detailed documentation of the assembly and construction processes and geometry generation can be found in Rezaei Rad et al. [\[11,12\]](#page-22-0), Nguyen et al. [\[15\]](#page-22-0), and Robeller et al. [\[14\].](#page-22-0) In this section, the proposed algorithmic framework is used to generate and analyze the CAE macro model associated with a double-layered double-curved prototype that was constructed by ANNEN SA in Manternach, Luxembourg [\[34\]](#page-23-0). The entire structure consists of 23 free-form and separate IATP arches, each with a specific and custom-defined geometry. The span and height of the arches range between 22.5 to 53.7 m, and 6.0 to 9.0 m, respectively. [Fig. 16](#page-12-0)a shows the 23 arches along with a schematic representation of the design target surface (denoted as ''A" and shown for arches 1 to 5), and the design pattern and the surface discretization (denoted as ''B" and shown for arches 6 to 10). The CAD 3D model (denoted as ''C" and shown for arches 11 to 15), the CAD 2D model with mid-surface elements (denoted as ''D" and shown for arches 16 to 19), and the CAE macro model associated with arches 20 to

<span id="page-11-0"></span>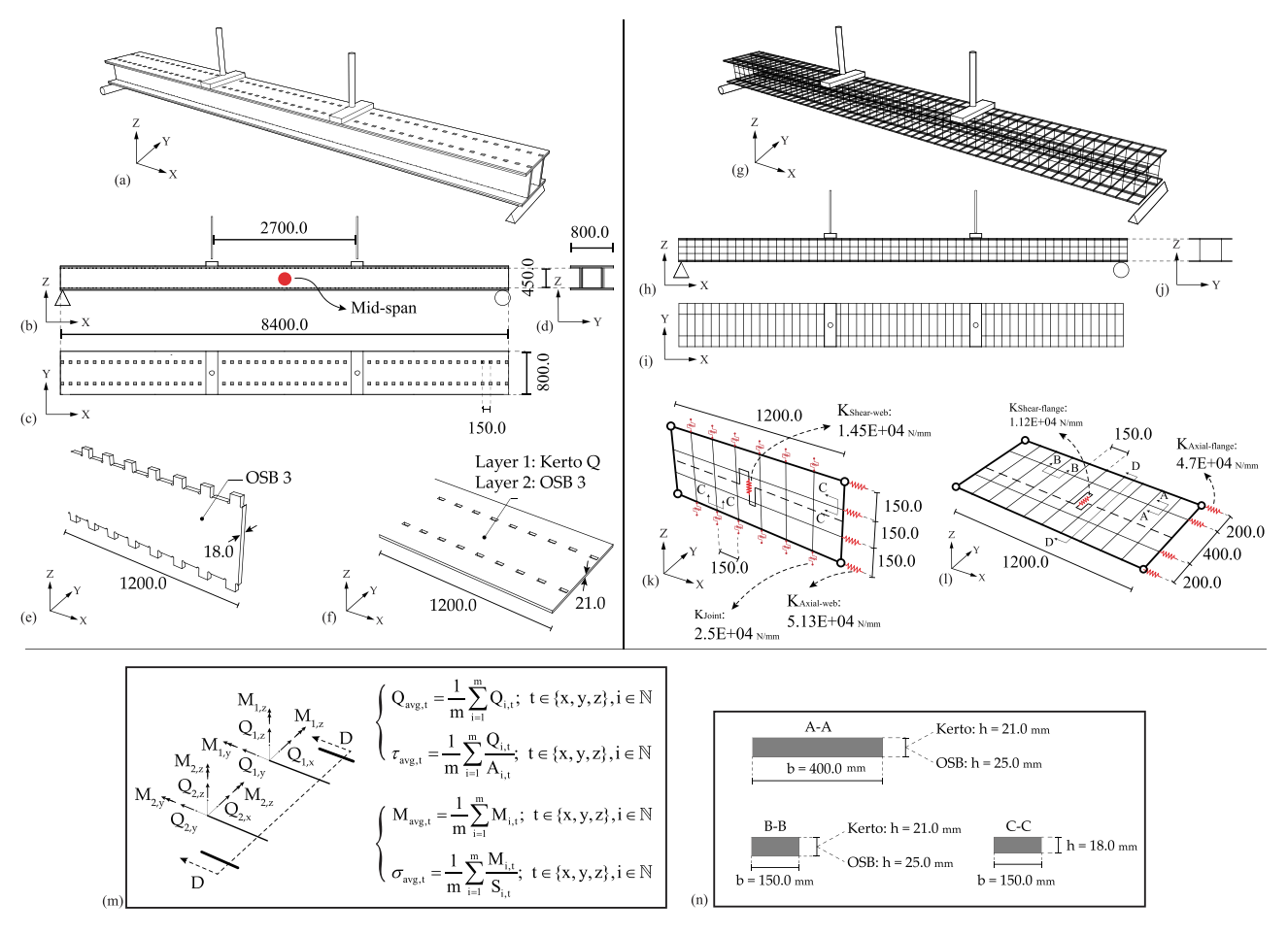

Fig. 14. Prefabricated beams: (a) 3D perspective view of the CAD model (re-generated from [\[30\]\)](#page-22-0), (b-d) side and top views, (e) dimensions of a typical web, (f) dimension of a typical flange, (g) 3D perspective view of the CAE macro model, (h-j) side and top videws of the macro model, (k) macro model for the web, (l) macro model for the flange, (m) computation of force and stress in section D-D, (n) dimensions of sections A-A, B-B, and C-C.

23 (denoted as "E") are also shown in  $Fig. 16$ . The overall design process, from the target surface generation to the construction of the CAE macro model, is schematically illustrated for arch #22 [Fig. 16b](#page-12-0).

The performance of arch #22 [\(Fig. 17a](#page-13-0)) was experimentally evaluated by Nguyen and Weinand [\[35\]](#page-23-0). This arch consists of eight strips, each made from 25 boxes and each box is constructed through the assembly of four timber plates ([Fig. 17](#page-13-0)b). The top and bottom plates have non-orthonormal edges while the cross plates are rectangular. Portions of the structure were loaded with 25 kg cement bags. [Fig. 17a](#page-13-0) shows the top view of arch #22 and the timber boxes that were loaded by the cement bags. The number of the cement bags used for each box is also shown in [Fig. 17](#page-13-0)a. A total load of 55 kN was applied to the structure. Based on the area loaded by the cement bags, the average surface load was 1.5  $kN/m<sup>2</sup>$ . An electronic total station was used to measure the displacement at 16 different points on the structure. A 3D terrestrial laser scanning technique using  $FARO^{\circledast}$  [\[36\]](#page-23-0) was also used to measure structural displacements.

The vertical displacements measured by the laser scanner and the location of the 16 points measured by the electronic total station are shown in [Fig. 18a](#page-14-0) and also documented in [Table 3.](#page-15-0) Nguyen and Weinand [\[35\]](#page-23-0) observed that there is considerable difference between the displacements recorded by the total station device and the 3D laser scanner. They concluded that the cloud-cloud distance computation used in the 3D laser scanner depends on the density of the reference cloud. Furthermore, the accuracy of the point clouds depends on the computational method used to calibrate (register) the laser scanner. Using five spherical targets, the point cloud method leads to errors of 10 mm when computing the displacements. The vertical displacements obtained from a FE model is also shown in [Fig. 18b](#page-14-0) and documented in [Table 3.](#page-15-0) The FE continuum model, constructed in ABAQUSTM, utilizes shell elements to simulate the behavior of the timber plates, and springs to simulate the behavior of the IMAs [\[15,35\]](#page-22-0).

Using the algorithmic framework, the CAE macro model of arch #22 is generated and analyzed. The top view of the CAE macro model geometry is shown in [Fig. 18c](#page-14-0). The inner beam elements of the macro model are generated by dividing the plates into four equal segments along the fiber-parallel and fiber-perpendicular directions. The tributary area associated with each inner beam is automatically computed and the cross-section properties are accordingly defined. The mechanical properties of the timber material, which are given in [Table 2](#page-14-0), are assigned to each inner beam element based on its fiber orientation. The macro model is subjected to the same load used in the physical experiment. The surface loads applied by the cement bags are divided into uniform loads and applied to the beam elements of the macro models.

#### 4.2.2. Results and discussions

[Table 3](#page-15-0) compares the results obtained from the macro and FE models, as well as the measurements from the physical specimen. The macro model is 21.56%, 30.92%, and 22.31% different when compared to the total station measurements, laser scanning measurements, and the continuum FE model, respectively. Considering the scale of the structure and the differences in responses from the

<span id="page-12-0"></span>

#### Table 1

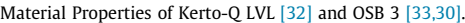

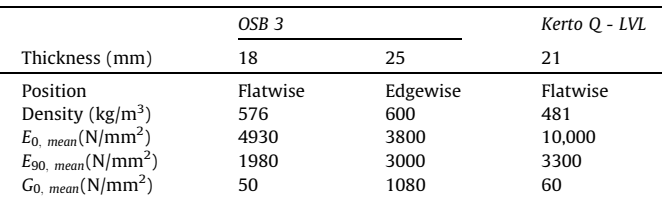

two types of physical measurements, the performance of the macro model is deemed reasonable. Furthermore, it is observed that the responses from the macro model are closer to that of the experimental results when compared to the FE model. There are several possible reasons for this observation. First, the FE model is mesh sensitive. More specifically, the size of meshes, especially near the joints, can affect the response. Furthermore, because the 1D wire elements used to simulate the TT joints are connected to the 2D shell elements with high mesh density, the continuum FE model is susceptible to numerical instabilities. Also, depending on the element type, adopted integration scheme and mesh size, the FE models were susceptible to variations in the response. It has also been shown that detailed FE simulations do not always provide more accurate responses when compared to simpler models, especially in large-scale structures [\[38,39\]](#page-23-0). In fact, while large number of input parameters are used to construct a continuum FE model, the influence of each parameter on the global behavior is

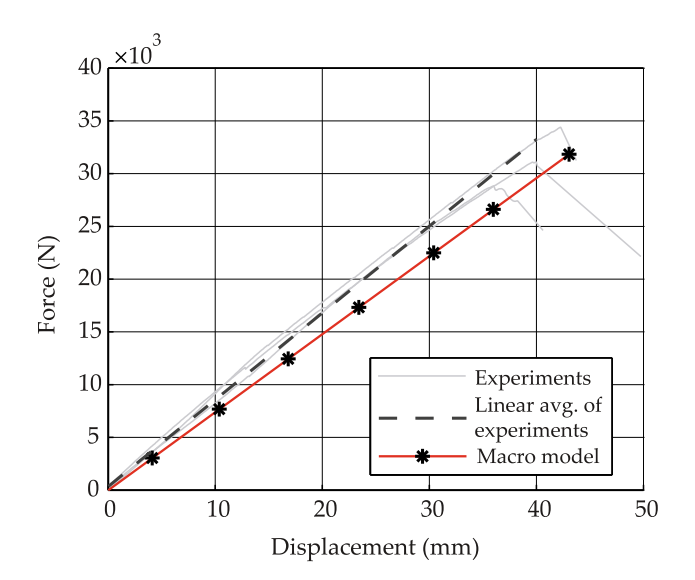

Fig. 15. Force-displacement response from the physical experiment [\[30\]](#page-22-0) and the macroscopic model developed by the proposed CAD-to-CAE framework.

not clearly understood. On the other hand, the macro model uses a relatively small number of input parameters and their role in the global behavior is much better understood. However, it is

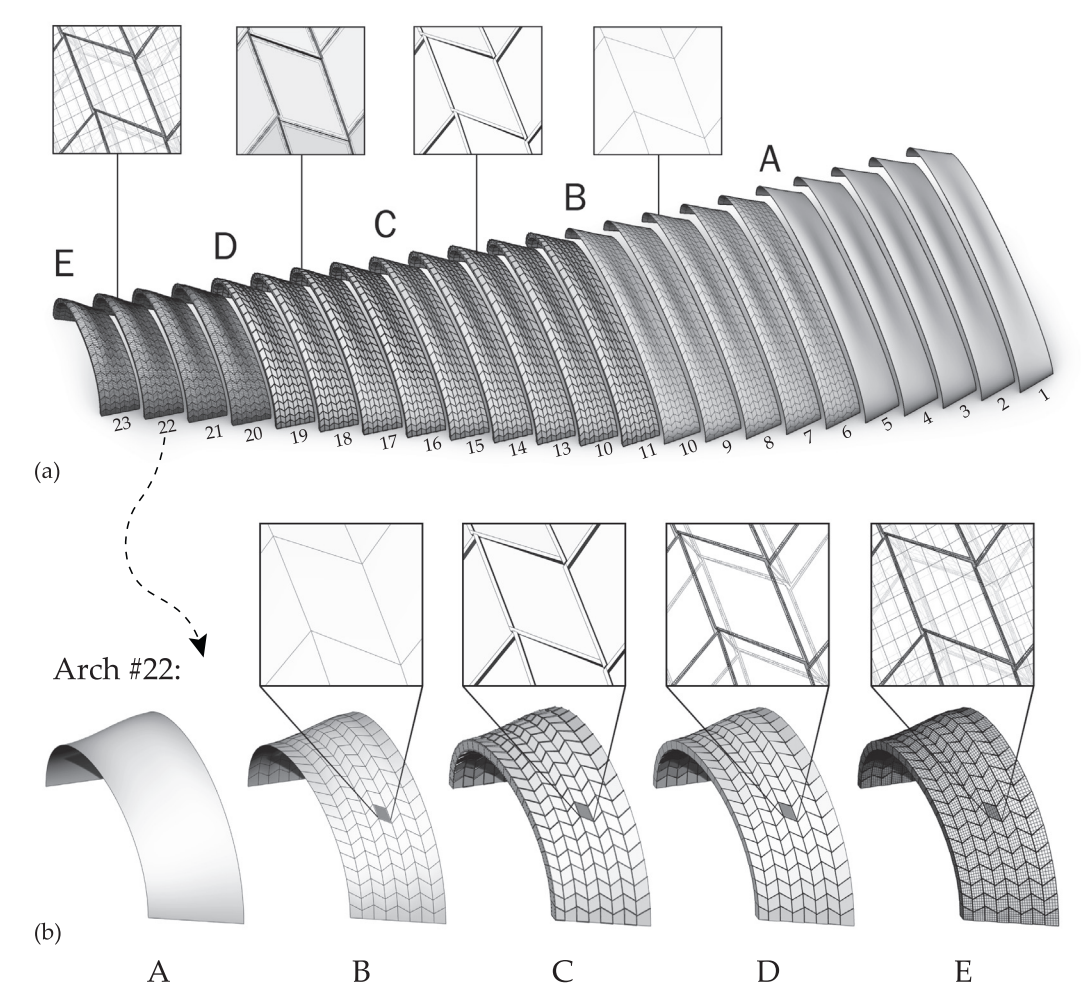

Fig. 16. (a) The geometry of the 23 IATP free-form arches, (b) schematic representation of the target surface (A), design pattern and mesh discretization (B), CAD 3D model (C), CAD 2D model (D), and CAD/CAE macro model (E).

<span id="page-13-0"></span>A. Rezaei Rad, H. Burton, N. Rogeau et al. Computers and Structures 244 (2021) 106456

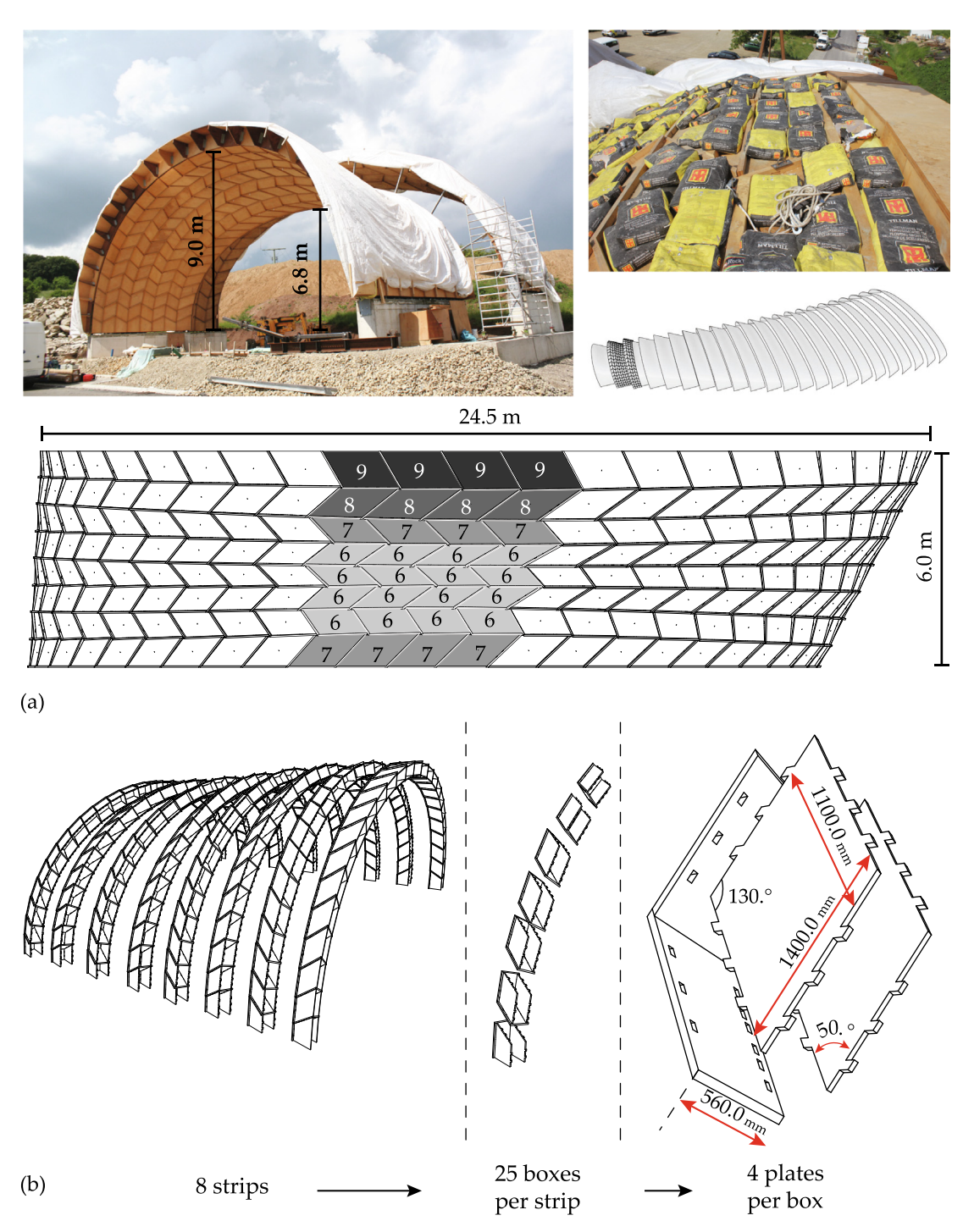

Fig. 17. (a) On-site experimental evaluation of the performance of arch #22 of the IATP structure [\[35\],](#page-23-0) (b) the process used to assemble the plates, boxes, and strips.

important to note that the accuracy of the macro model in predicting the response of timber plates in the regions that are not directly loaded (i.e. stations 13 and 14) is lower than that of the directly loaded regions. This is attributed to two main factors. First, the scale of the structure is relatively large (25 m  $\times$  6 m  $\times$  9 m) and the global geometry of the structure is asymmetric in plan and elevation. Second, the element formulation in the macro model is such that the rigidity is concentrated in a specific number of discrete and uncoupled beam and springs elements [\[22\]](#page-22-0), which leads to errors in large-scale IATP structures.

One of the major benefits of using the macro modeling approach for large-scale structures is that the resource use, memory footprint, and computational time are considerably reduced. Using the pro-

posed CAD-to-CAE data exchange, the CAD geometry is translated to the corresponding CAE macro model using a machine with an Intel Core i7-4800MQ CPU @2.7 GHz and 16 GB of RAM. The time required to generate the CAE macro model is approximately 1 min and 3 s while using 22% of the CPU and 781 MB of memory. The structural analysis runtime is 11 min and 27 s, using 17.9% of the CPU and 261 MB of memory. This is compared to the computational time and resource use required for the continuum FE analysis of the arch using the same machine. Nguyen et al. [\[15\]](#page-22-0) reported that the time required to generate the FE model is 64 min and 12 s using 42% of the CPU and 1560 MB of memory. Moreover, the structural analysis took 1864 min and 2 s while using 22% of the CPU and 4482 MB of memory.

<span id="page-14-0"></span>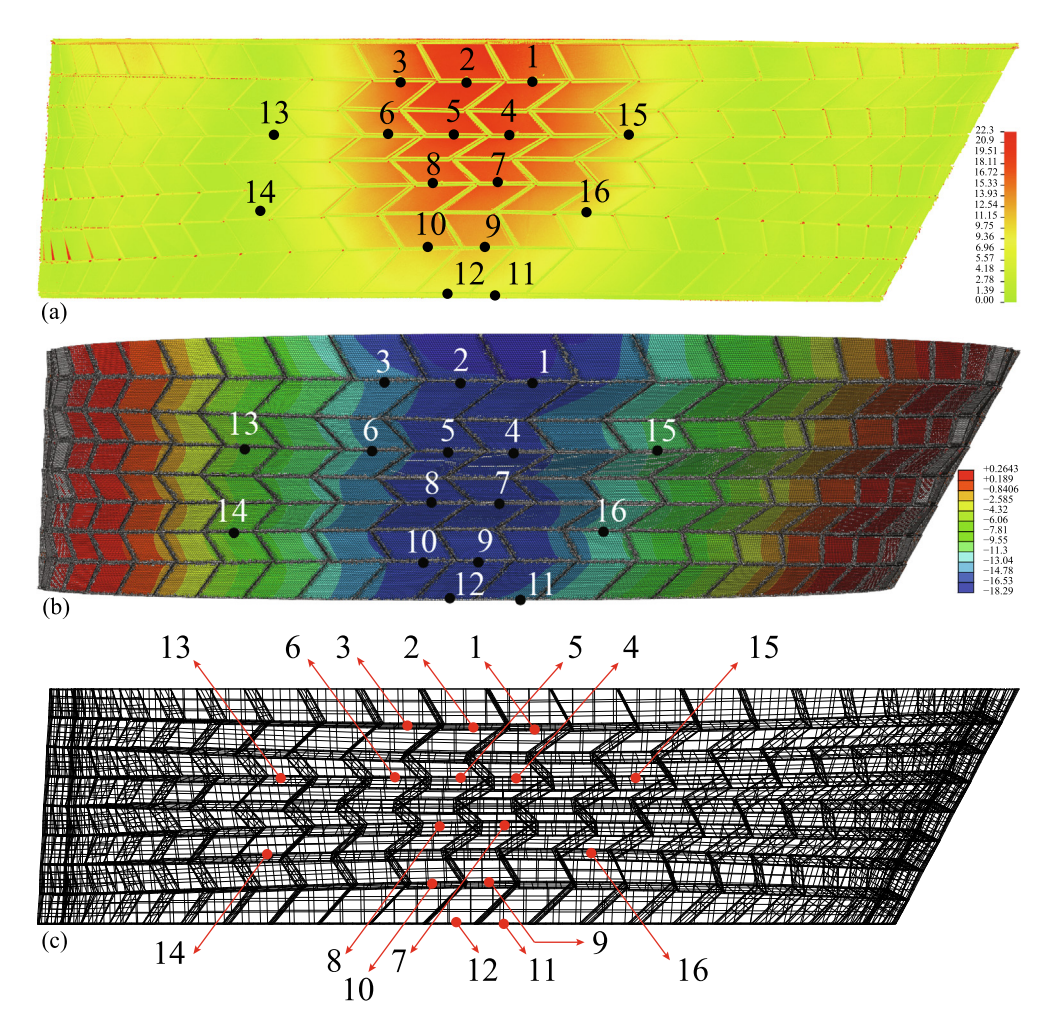

Fig. 18. Top view of Arch #22: The vertical displacements: (a) measured by the laser scanner and the location of the points used in the electronic total station measurement [\[35\]](#page-23-0), (b) obtained from the FE simulation [\[35\],](#page-23-0) and (c) the CAE macro model generated by the proposed algorithmic framework for arch #22.

Table 2

Material Properties of beech BauBuche [\[37\]](#page-23-0).

| Symbol   | Description                                | Value $(N/mm^2)$ |
|----------|--------------------------------------------|------------------|
| $E_0$    | Modulus of elasticity, fiber-parallel      | 13200.           |
| $E_{90}$ | Modulus of elasticity, fiber-perpendicular | 2200.            |
| $G_0$    | Shear modulus, fiber-parallel              | 820.             |
| G90      | Shear modulus, fiber-perpendicular         | 430.             |

#### 5. Conclusions

An algorithmic modular framework was developed to take the 3D geometry of a custom-defined Integrally-Attached Timber Plate (IATP) structure as input, compute the mechanical properties and other non-geometric information, and construct and analyze the associated CAE macro model. The key techniques used to convert a 3D CAD model to the macro model include feature-based simplification, topology-based modification, and virtual topology adaptation. An algorithm for identifying the perimeter polygons associated with 3D timber plates was first developed. A simplified line element was used to establish the connection between neighboring elements. An indexing algorithm was then introduced to assign a unique tag to the polygons and connections based on the following three types of IATP components: strip, box, and plate. Next, an algorithm to generate the components of the macro model

(inner beams, boundary beams, and spring elements) for each polygon was developed. Another algorithm was formulated to assign a unique tag to the macro model components. The crosssection properties of each inner beam element were determined based on the associated tributary area. Furthermore, the material properties were assigned to the macro model components based on the associated fiber orientation. The CAD-to-CAE data exchange framework was written and compiled in a CAD environment (Rhinoceros 3D) using the RhinoCommon library. The output of the data exchange was designed to follow the syntax of OpenSees, which was used as the structural analysis platform.

The proposed CAD-to-CAE data exchange framework was applied to the following two structures, where the macro models associated with the CAD 3D models were generated: (i) a standard beam element with a hollow cross section, and (ii) a large-scale free-form IATP arch. The proposed data exchange framework was verified against the responses obtained from the physical experiments and continuum Finite Element (FE) models. It is concluded that the centralized repository, which includes the model inputs, analysis options, data management structure, and CAD and macro model databases, is necessary for analyzing complex large-scale IATP structures. Furthermore, since a typical IATP structure consists of hundreds of timber plates with thousands of joints, the development of the CAD-to-CAE exchange framework facilitates a parametric data storage methodology and systematic identifica-

#### <span id="page-15-0"></span>Table 3 Vertical displacements at the identified locations of arch #22.

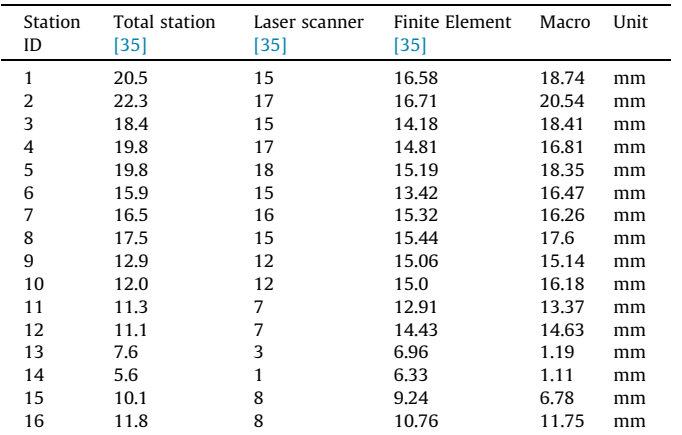

tion protocol. The CAD-to-CAE data exchange was shown to minimize the manual operations, and the generation of the CAE macro model becomes deceptively straightforward. Moreover, the proposed framework enables design flexibility in IATPs since it can be applied to different geometries.

Applying the proposed CAD-to-CAE data exchange framework to the prototypes with standard and free-form geometries, it is concluded that the results obtained from the macro model compare well with that of the physical experiments. Moreover, the interpretation of the results is straightforward when the macro modeling technique is used for structural analysis. This, in particular, facilitates seamless global performance evaluation of IATP structures. The total computational time for the macro model, including the creation of the model database and runtime, is significantly less than that of the continuum FE model. As the main conclusion, the proposed CAD-to-CAE data exchange framework can be used by practitioners to design IATP structures. Accordingly, the framework can be adapted by typical BIM tools that support parametric modeling in digital architecture and macro modeling in structural analysis to create, manage, and share the 3D model associated with an IATP structure.

With the proposed CAD-to-CAE data exchange framework, structural design parameters can be included in the design process of IATPs during the architectural design and CAD model development. This would lead to a master model that aims to optimize the design of IATP structures by satisfying not only the assembly and fabrication constraints but also the structural engineering design requirements. Furthermore, the proposed CAD-to-CAE data exchange can facilitate design optimization of large-scale IATP structures by including the non-linear behavior of IMAs. The nonlinear behavior, ultimate limit state, and the failure criteria can be easily embedded in the spring elements of the macro model and applied to the thousands of connections in the structure under consideration.

#### Declaration of Competing Interest

The authors declare that they have no known competing financial interests or personal relationships that could have appeared to influence the work reported in this paper.

#### Acknowledgments

The financial support of the National Centre of Competence in Research Digital Fabrication (https://dfab.ch/) funded by the Swiss National Science Foundation is gratefully acknowledged (agreement ID #51NF40141853). The financial support of École Polytechnique Fédérale de Lausanne (EPFL) is also acknowledged with many thanks. The two case studies addressed in Section 4 of the current investigation are parts of technology transfer agreements at the Laboratory for Timber Construction (IBOIS) at EPFL, and the authors wish to sincerely thank the research members at IBOIS for suggestions and discussions.

#### Appendix 1

1.1. NURBS subdivision and quad mesh generation

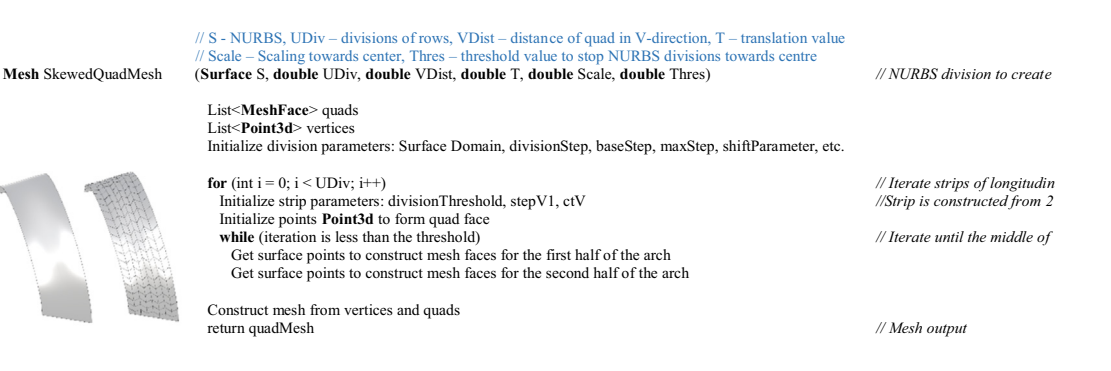

#### <span id="page-16-0"></span>1.2. CAD 3D model generation of IATP structures

// QuadMesh – Mesh from SkewedQuadMesh method, Divisions – double strip division, // PlateThickness – Thickness of the plate, TenonDivisions – Distance to Divide Tenons, // ShiftLinear – Box shift along longitudinal axis, ShiftRotation – rotation of side plates to obtain reciprocal like pattern,

// MEdgesIDFront, MEdgesIDBottom, MEdgesIDBack – meshes edges for boundary conditions, // CutYCoord0, CutYCoord1, CutZCoord – Coordinates to cut timber plates at gives mesh id // OSDivisions – joint division for OpenSees, OSPlateOffset – Top and bottom plate offset (**Mesh** QuadMesh, **int** Divisions, **double** Offset, **double** PlateThickness, **double** TenonDivisions, **double** ShiftLinear, **double** ShiftRotation, **int** MEdgesIDFront, **int** MEdgesIDBottom, **int** MEdgesIDBack,

**MultiData**  DLTPScomp2 : GH\_Component

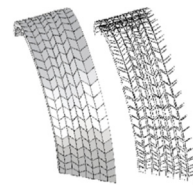

RegisterInputParams (**GH\_InputParamManager** pManager) *//Register Input Parameters* RegisterOutputParams (**GH\_OutputParamManager** pManager) *//Register Output Paramete* override **Bitmap** Icon *//Create a Component Icon* override **Guid** ComponentGuid *//Give a unique index to the*

**double** CutYCoord0, **double** CutYCoord1, **double** CutZCoord, **int** OSDivisions, **int** OSPlateOffset)

SolveInstance(**IGH\_DataAccess** DA) *//Main method*  Fetch all component inputs *// Component input*  Fetch mesh data, including mesh face normal and sorting mesh edges

Create default planes for each edge Initialize **BoxPlate** objects for each mesh face

**foreach(BoxPlate** box in boxes) *//Iterate boxes* **if** box is the even row *//Shift boxes (e*) box.RotateVertCW() box.RotateEdgesCW() box.ProjectBoxPoints()

**foreach**(**BoxPlate** box in boxes) *//Set box and plate adjacenc* box.SetBoxNeighbours()

**foreach**(**BoxPlate** box in boxes) *//Series of methods for fabr* box.SetDivisionAxes()

**foreach**(**BoxPlate** box in boxes) box. CreateNewMidContours()

**foreach**(**BoxPlate** box in boxes) box.CorrectEdgeMidPts()

**foreach**(**BoxPlate** box in boxes) box.CreateNewPlateContours()

**foreach**(**BoxPlate** box in boxes) box.CreateTopPlateSlots() box.CreateBottomPlateSlots() box.AssignSlotsToNeighbours()

**foreach**(**BoxPlate** box in boxes) *//Fabrication*  Retrieve Fabrication Outlines

**foreach**(**BoxPlate** box in boxes) Retrieve data as a DataTree of corner points *//Perimeter polygons*  Retrieve data as a DataTree of joint points per plate *//Connections (IMAs)*  Retrieve data as a DataTree of ID of the joint start point Retrieve data as a DataTree of ID of the joint end point

Output the data to Grasshopper Component Interface

**MultiData: Datatree<Polyline>** *Fabrication,* **Datatree<Point3d>** *4Corners,*  **Datatree< Point3d >** *JointPoints,* **Datatree<int>** *currentJointStartIndex*  **Datatree<int>** *nextJointStartIndex* 

*// Grasshopper Components data for Fabrication and St Calculation* 

*//Generic template methods*

Decide edge divisions *//Initialize Box objects from*

**if** box is the even row *//Shift boxes (even rows)* 

*// Component output* 

*// Output: fabrication conto corners of the plates, joint p each plate, indexing for cur and next joint id following n (strip;box;plate;side)* 

# <span id="page-17-0"></span>1.3. Identification of the perimeter polygons and simplified IMAs

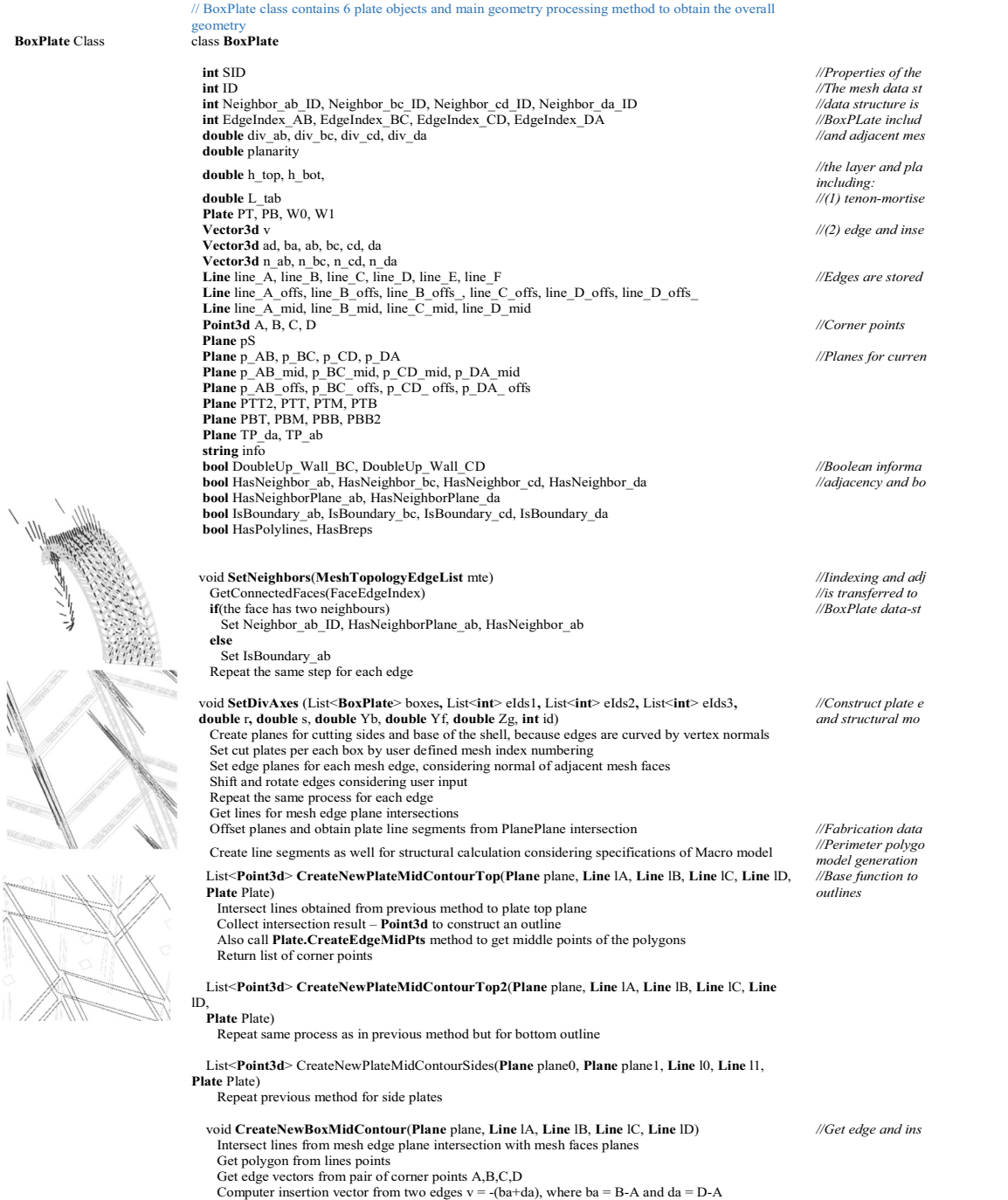

D

**FALLIS** 

243

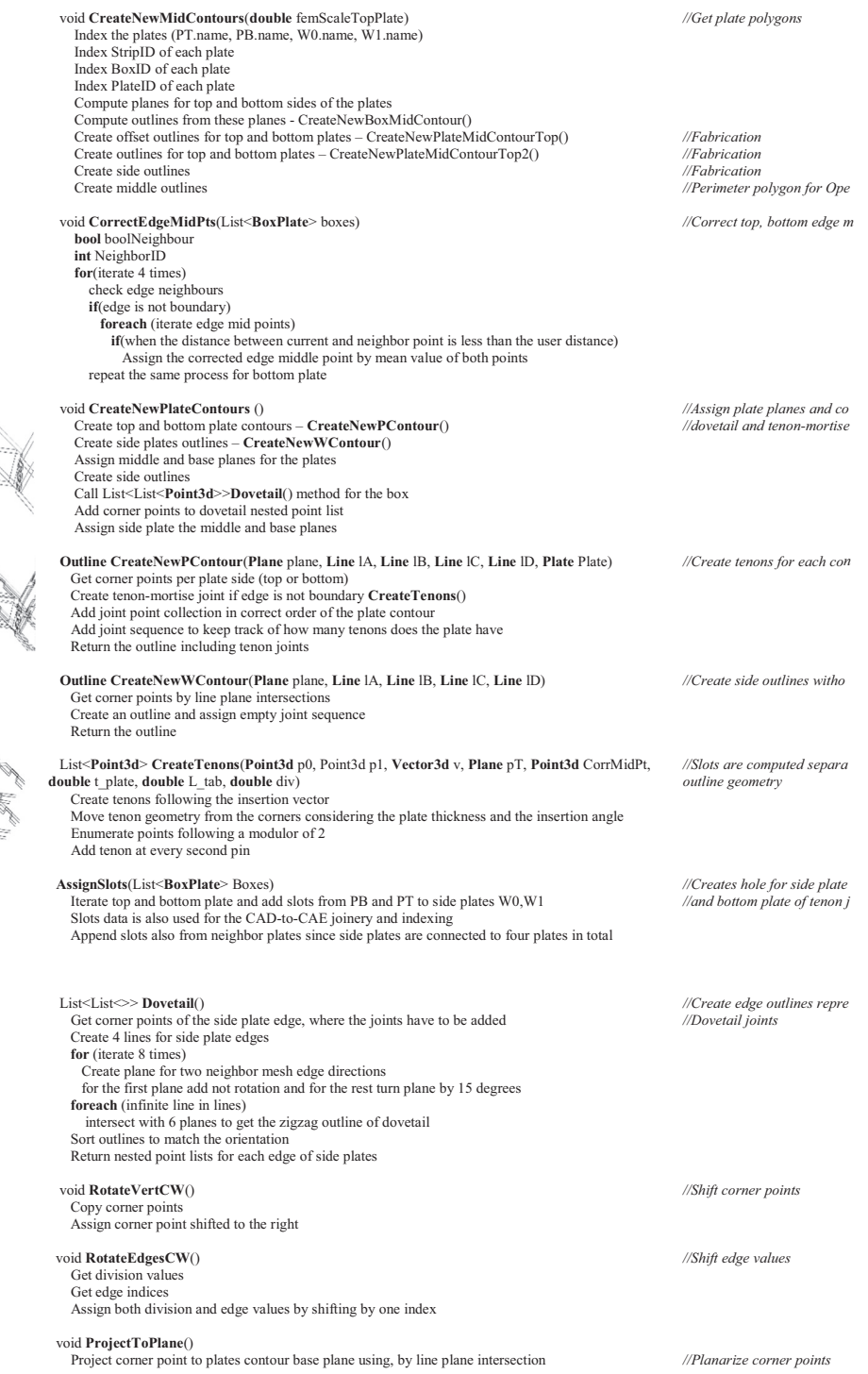

19

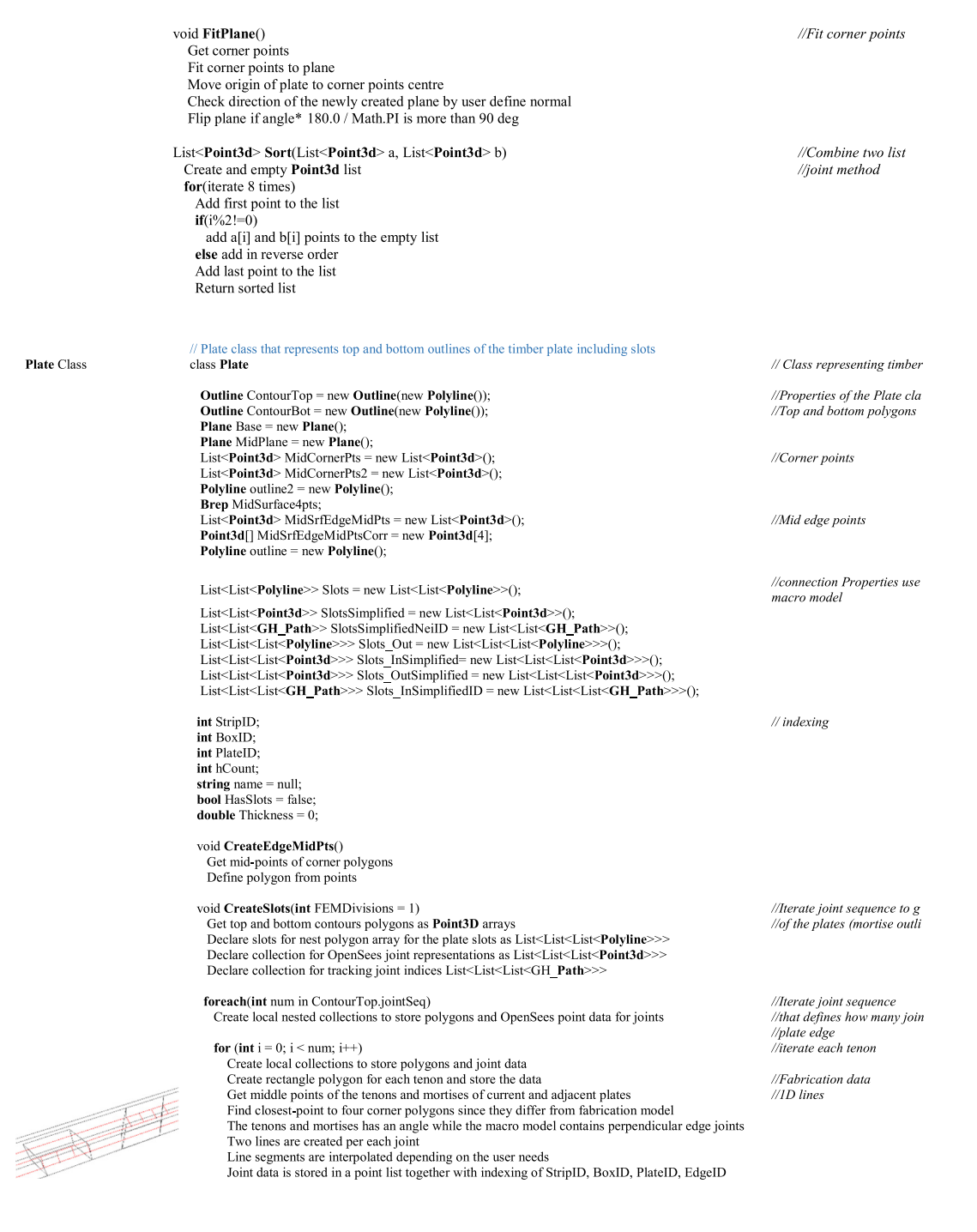

**Plate** Class

<span id="page-20-0"></span>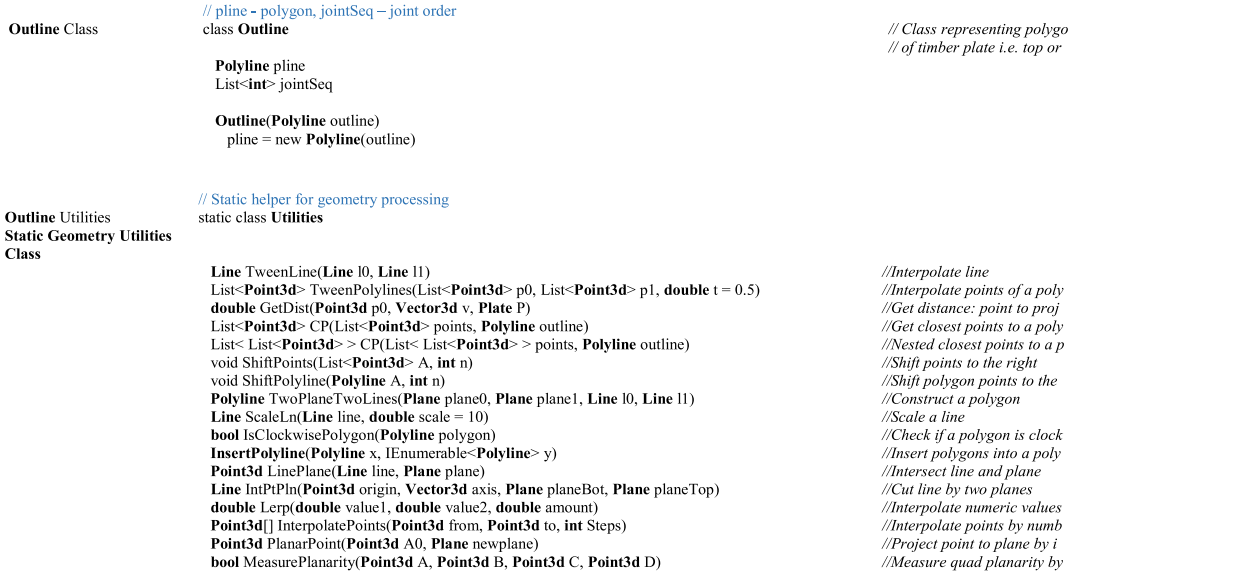

## 1.4. Generation of the macro model components

Tag

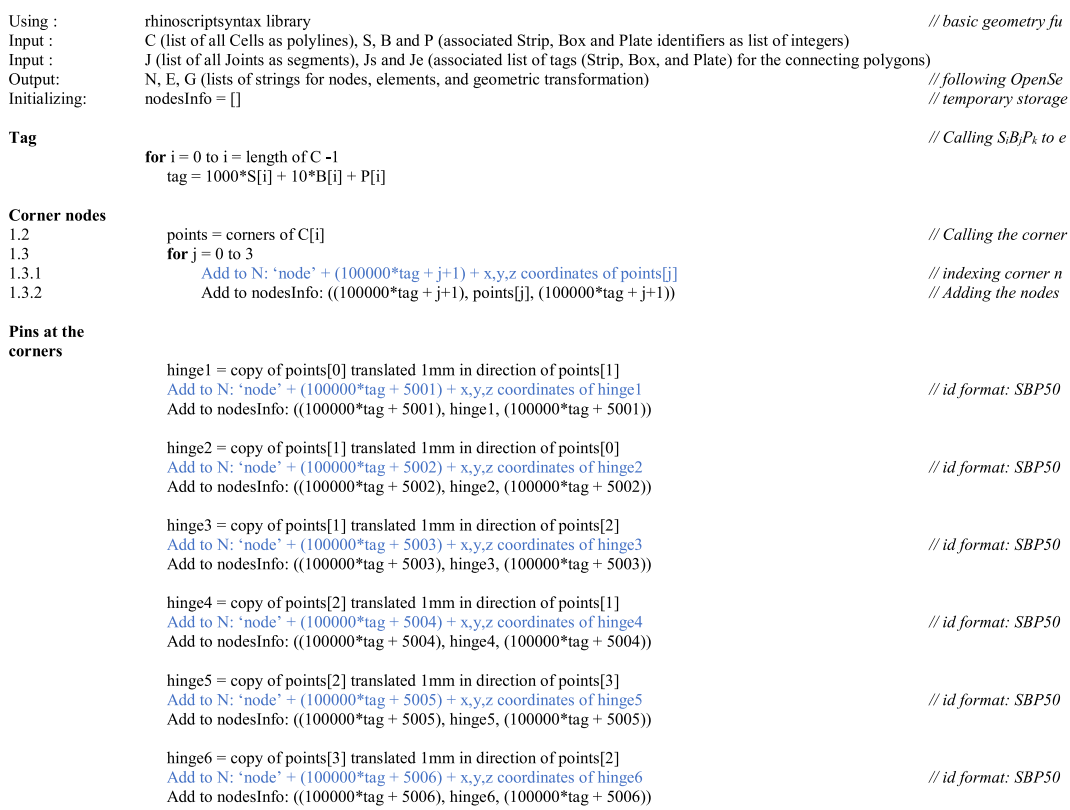

Joints

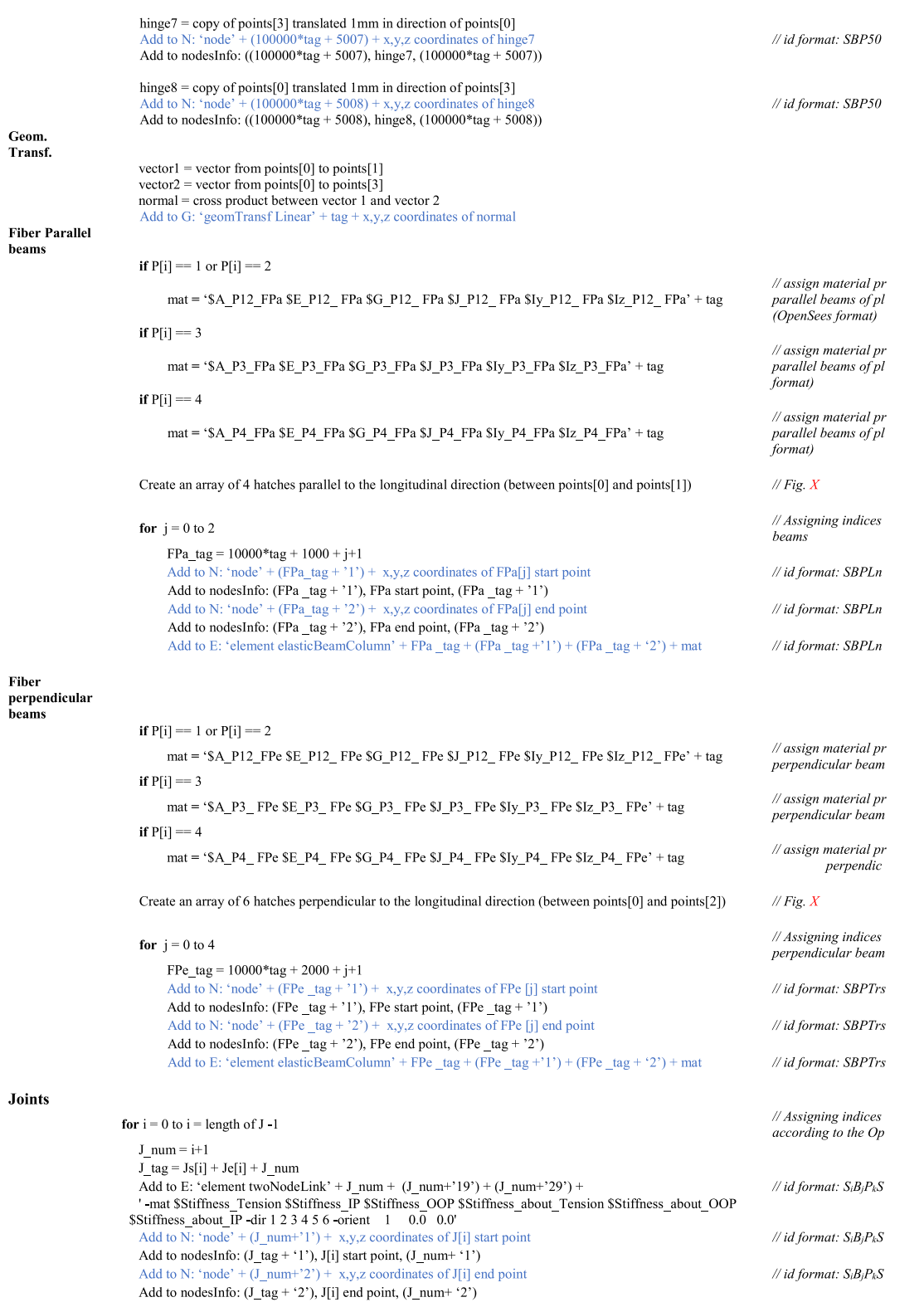

<span id="page-22-0"></span>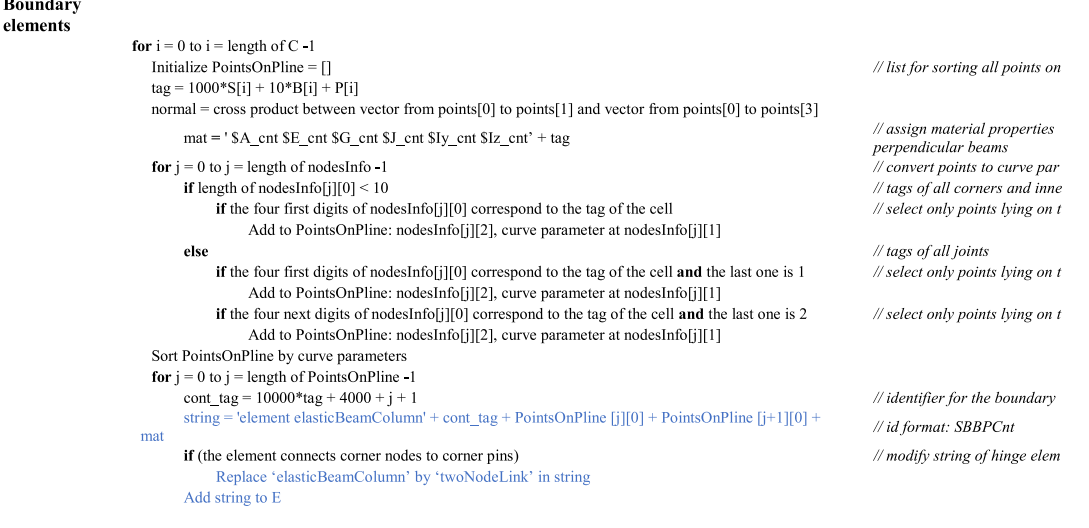

**Export** 

Export N, E, G, D as text in .tel format

#### References

- [1] The Institute for Computational Design and Construction (ICD), [https://icd.uni](https://icd.uni-stuttgart.de/)[stuttgart.de/](https://icd.uni-stuttgart.de/),  $nd$ .
- [2] Institute for Building Structures and Structural Design (ITKE), [https://www.](https://www.itke.uni-stuttgart.de/) [itke.uni-stuttgart.de/,](https://www.itke.uni-stuttgart.de/) n.d.
- [3] Li J, Knippers J. Segmental timber plate shell for the landesgartenschau exhibition hall in schwäbisch gmünd—the application of finger joints in plate structures. Int. J. Sp. Struct. 2015;30:123–40. [https://doi.org/10.1260/0266-](https://doi.org/10.1260/0266-3511.30.2.123) [3511.30.2.123](https://doi.org/10.1260/0266-3511.30.2.123).
- [4] O.D. Krieg, T. Schwinn, A. Menges, J.-M. Li, J. Knippers, A. Schmitt, V. Schwieger, Biomimetic lightweight timber plate shells: computational integration of robotic fabrication, architectural geometry and structural design, in: Adv. Archit. Geom. 2014, Springer International Publishing, 2015, pp. 109–125. [https://doi.org/10.1007/978-3-319-11418-7\\_8](https://doi.org/10.1007/978-3-319-11418-7_8).
- [5] Magna R, Gabler M, Reichert S, Schwinn T, Waimer F, Menges A, et al. From nature to fabrication: biomimetic design principles for the production of complex spatial structures. Int. J. Sp. Struct. 2013;28:27-39. [https://doi.org/](https://doi.org/10.1260/0266-3511.28.1.27) [10.1260/0266-3511.28.1.27](https://doi.org/10.1260/0266-3511.28.1.27).
- Robert McNeel & Associates, Rhinoceros 3D, 2018. <https://www.rhino3d.com/>. [7] D. Rutten, Robert McNeel and associates, Grasshopper 3D, 2019. [https://](https://www.grasshopper3d.com/)
- [www.grasshopper3d.com/](https://www.grasshopper3d.com/). [8] SOFiSTiK AG, SOFiSTiK, [https://www.sofistik.com/.](https://www.sofistik.com/)
- [9] ANSYS®, 2020. <https://www.ansys.com/>.
- [10] Laboratory for Timber Constructions (IBOIS), <https://www.epfl.ch/labs/ibois/>
- [11] Rezaei Rad A, Weinand Y, Burton H. Experimental push-out investigation on the in-plane force-deformation behavior of integrally-attached timber Through-Tenon joints. Constr. Build. Mater. 2019;215:925-40. http [org/10.1016/j.conbuildmat.2019.04.156.](https://doi.org/10.1016/j.conbuildmat.2019.04.156)
- [12] Rezaei Rad A, Burton H, Weinand Y. Performance assessment of through-tenon timber joints under tension loads. Constr. Build. Mater. 2019;207:706–21. https://doi.org/10.1016/j.conbuildmat.2019.02.112
- [13] M. Deuss, A.H. Deleuran, S. Bouaziz, B. Deng, D. Piker, M. Pauly, ShapeOp—A Robust and Extensible Geometric Modelling Paradigm, in: M. Thomsen, M. Tamke, C. Gengnagel, B. Faircloth, F. Scheurer (Eds.), Model. Behav., Springer International Publishing, Cham, 2015, pp. 505–515. [https://doi.org/10.1007/](https://doi.org/10.1007/978-3-319-24208-8_42) [978-3-319-24208-8\\_42](https://doi.org/10.1007/978-3-319-24208-8_42).
- [14] C. Robeller, M. Konakovic, M. Dedijer, M. Pauly, A Double-layered Timber Plate Shell - Computational Methods for Assembly , Prefabrication and Structural Design, in: Adv. Archit. Geom. 2016, vdf Hochschulverlag AG, Zürich, Switzerland, 2016, pp. 104–122. [https://doi.org/10.3218/3778-4.](https://doi.org/10.3218/3778-4)
- [15] Nguyen AC, Vestartas P, Weinand Y. Design framework for the structural analysis of free-form timber plate structures using wood-wood connections.<br>Autom. Constr. 2019;107:102948. https://doi.org/10.1016/i. [https://doi.org/10.1016/j.](https://doi.org/10.1016/j.autcon.2019.102948) [autcon.2019.102948.](https://doi.org/10.1016/j.autcon.2019.102948)
- [16] Gregory BL, Shephard MS. The generation of airframe finite element models using an expert system. Eng. Comput. 1987;2:65-77. [https://doi.org/10.1007/](https://doi.org/10.1007/BF01213975) [BF01213975.](https://doi.org/10.1007/BF01213975)
- [17] K. Suresh, Automating the CAD/CAE dimensional reduction process, in: E. G., S. V. (Eds.), Eighth ACM Symp. Solid Model. Appl., Department of Mechanical Engineering, University of Wisconsin – Madison, 1513 University Avenue, Madison, WI 608-262-3594, United States, 2003, pp. 76–85. [https://doi.org/10.](https://doi.org/10.1145/781606.781621) [1145/781606.781621](https://doi.org/10.1145/781606.781621).
- [18] [Lee K. Principles of CAD/CAM/CAE Systems. Addison-Wesley; 1999.](http://refhub.elsevier.com/S0045-7949(20)30259-5/h0090)
- [19] M. Hirz, W. Dietrich, A. Gfrerrer, J. Lang, Integrated computer-aided design in automotive development: Development processes, geometric fundamentals, methods of CAD, knowledge-based engineering data management, 1st ed., Springer-Verlag Berlin Heidelberg, 2013. [https://doi.org/10.1007/978-3-642-](https://doi.org/10.1007/978-3-642-11940-8) [11940-8.](https://doi.org/10.1007/978-3-642-11940-8)
- [20] Robert McNeel & Associates, RhinoCommon [https://developer.rhino3d.com/](https://developer.rhino3d.com/guides/rhinocommon/) [guides/rhinocommon/](https://developer.rhino3d.com/guides/rhinocommon/), 2020.
- [21] Rezaei Rad A, Burton H, Weinand Y. Out-of-plane (flatwise) behavior of through-tenon connections using the integral mechanical attachment<br>technique. Constr. Build. Mater. 2020;262. <u>[https://doi.org/10.1016/](https://doi.org/10.1016/j.conbuildmat.2020.120001)</u> [j.conbuildmat.2020.120001](https://doi.org/10.1016/j.conbuildmat.2020.120001).
- [22] Rezaei Rad A, Burton HV, Weinand Y. Macroscopic model for spatial timber plate structures with integral mechanical attachments. J. Struct. Eng. (U.S.) 2020;146. [https://doi.org/10.1061/\(ASCE\)ST.1943-541X.0002726](https://doi.org/10.1061/(ASCE)ST.1943-541X.0002726).
- [23] Robert McNeel & Associates, Rhino.Python [https://developer.rhino3d.com/](https://developer.rhino3d.com/guides/rhinopython/) [guides/rhinopython/](https://developer.rhino3d.com/guides/rhinopython/), 2020.
- [24] S. Mazzoni, F. McKenna, M. Scott, G. Fenves, OpenSees [Computer Software]: The open system for earthquake engineering simulation, 2013. [http://](http://opensees.berkeley.edu/) [opensees.berkeley.edu/](http://opensees.berkeley.edu/).
- [25] Nolan DC, Tierney CM, Armstrong CG, Robinson TT. Defining simulation intent. Comput. Des. 2015;59:50–63. <https://doi.org/10.1016/j.cad.2014.08.030>.
- [26] Sun L, Tierney CM, Armstrong CG, Robinson TT. Decomposing complex thinwalled CAD models for hexahedral-dominant meshing. Comput. Des. 2018;103:118–31. <https://doi.org/10.1016/j.cad.2017.11.004>.
- [27] Rémondini L, Léon J, Trompette P. Towards an integrated architecture for the structural analysis of mechanical structures. Comput. Struct. 1998;67:299–307. [https://doi.org/10.1016/S0045-7949\(97\)00139-9](https://doi.org/10.1016/S0045-7949(97)00139-9).
- [28] Piacentino G. Grasshopper data trees and. Python 2019., [https://developer.](https://developer.rhino3d.com/guides/rhinopython/grasshopper-datatrees-and-python/) [rhino3d.com/guides/rhinopython/grasshopper-datatrees-and-python/](https://developer.rhino3d.com/guides/rhinopython/grasshopper-datatrees-and-python/).
- D, RhinoScriptSyntax, [https://developer.rhino3d.com/guides/](https://developer.rhino3d.com/guides/rhinopython/python-rhinoscriptsyntax-introduction/) [rhinopython/python-rhinoscriptsyntax-introduction/](https://developer.rhino3d.com/guides/rhinopython/python-rhinoscriptsyntax-introduction/).
- [30] Gamerro J, Bocquet JF, Weinand Y. A calculation method for interconnected timber elements using wood-wood connections. Buildings 2020;10:61. [https://doi.org/10.3390/buildings10030061.](https://doi.org/10.3390/buildings10030061)
- [31] Gamerro J, Bocquet JF, Weinand Y. Experimental investigations on the loadcarrying capacity of digitally produced wood-wood connections. Eng. Struct. 2020;213:110576. [https://doi.org/10.1016/j.engstruct.2020.110576.](https://doi.org/10.1016/j.engstruct.2020.110576)
- [32] Finland VTT Expert Services Ltd, Kerto-VTT-C-184-03-Certificate:2016 Kerto-S and Kerto-Q Structural Laminated Veneer Lumber, Certificate NO.184/03, 2004.
- <span id="page-23-0"></span>[33] CEN (European Committee for Standardization), EN 12369-1: Wood-based Panels – Characteristic Value for Structural Design – OSB, particleboard and fibreboards, Brussels, Belgium, 2001.
- 
- [34] ANNEN SA, [http://www.annen.lu/,](http://www.annen.lu/) 2020. [35] Nguyen AC, Weinand Y. Displacement study of a large-scale freeform timber plate structure using a total station and a terrestrial laser scanner. Sensors 2020;20:413. [https://doi.org/10.3390/s20020413.](https://doi.org/10.3390/s20020413) [36] FARO Technologies Inc., FARO, 2020. [https://www.faro.com/.](https://www.faro.com/)
- 
- [37] [Blaß HJ, Streib J. Ingenious Hardwood: BauBuche Beech Laminated Veneer](http://refhub.elsevier.com/S0045-7949(20)30259-5/h0185) [Lumber Design Assistance for Drafting and Calculation in Accordance with](http://refhub.elsevier.com/S0045-7949(20)30259-5/h0185)

[Eurocode 5. Creuzburg, Germany: Pollmeier Massivholz GmbH & Co.KG; 2017.](http://refhub.elsevier.com/S0045-7949(20)30259-5/h0185) [https://doi.org/https://www.pollmeier.com/en/downloads/design-manual.](http://refhub.elsevier.com/S0045-7949(20)30259-5/h0185) [html#gref.](http://refhub.elsevier.com/S0045-7949(20)30259-5/h0185)

- [38] Marletta M, Pantò B. A new discrete element model for the evaluation of the seismic behaviour of unreinforced masonry buildings. Eng. Struct. 2012;40. [https://doi.org/10.1016/j.engstruct.2012.02.039.](https://doi.org/10.1016/j.engstruct.2012.02.039)
- [39] Pantò B, Cannizzaro F, Caddemi S, Caliò I. 3D macro-element modelling approach for seismic assessment of historical masonry churches. Adv. Eng. Softw. 2016;97:40–59. <https://doi.org/10.1016/j.advengsoft.2016.02.009>.